# **Type 8312** Convertisseur, CANopen

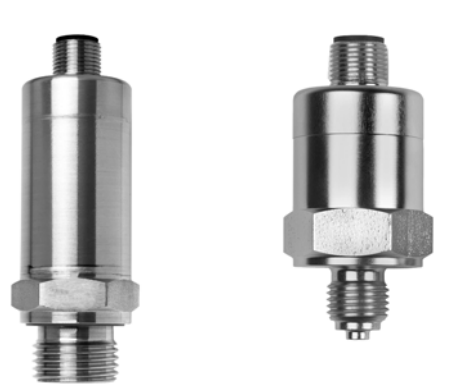

# Notice de mise en service

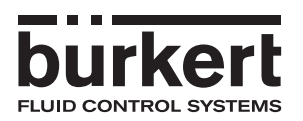

V1.00/FR/00743888/2020-09-09

Réglage d'usine

Vitesse : 500 kBaud réglage, voir chapitre 4.1

ID de nœud : pour 8312 : 124 réglage, voir chapitre 4.2

# **Sommaire**

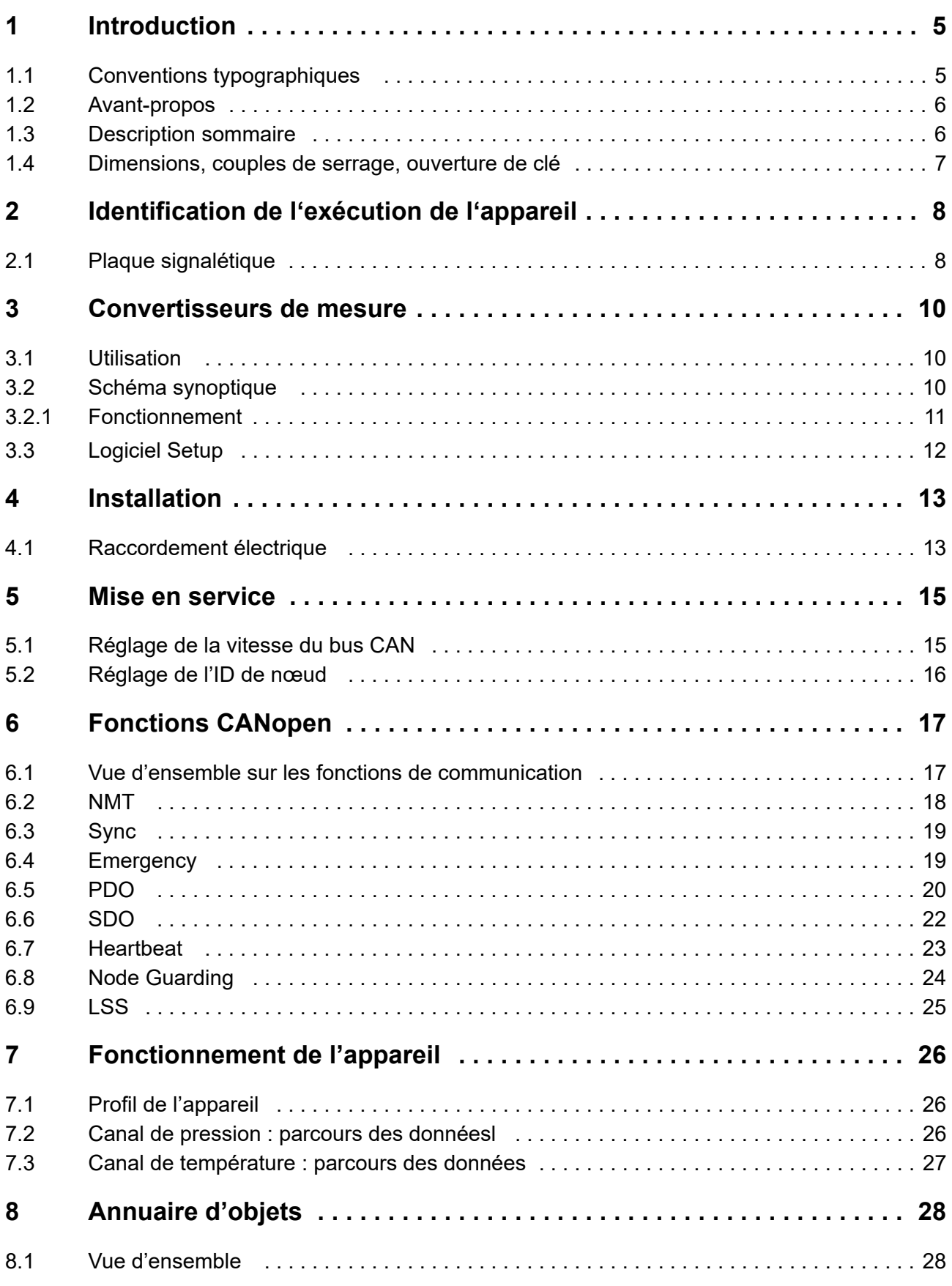

# **Sommaire**

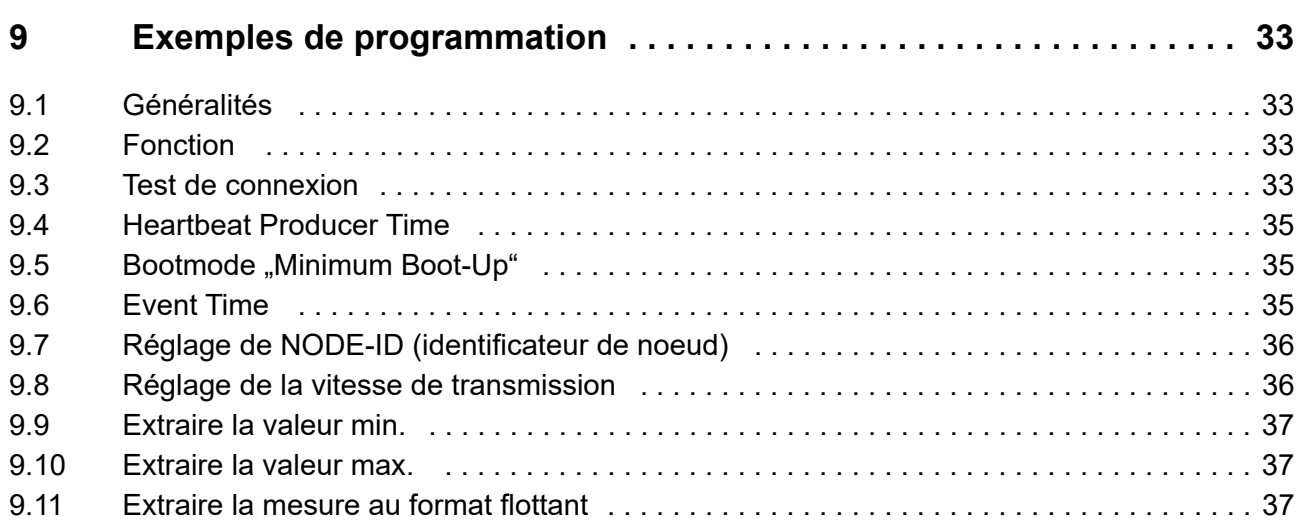

### <span id="page-4-1"></span><span id="page-4-0"></span>**1.1 Conventions typographiques**

#### **Symboles indiquant un avertissement**

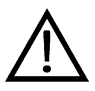

ØØ

#### **Prudence**

Ce symbole est utilisé lorsque la non-observation ou l'observation imprécise des instructions peut provoquer des **dommages corporels** !

#### **Attention**

Ce symbole est utilisé lorsque la non-observation ou l'observation imprécise des instructions peut **endommager les appareils ou les données** !

#### **Symboles indiquant une remarque**

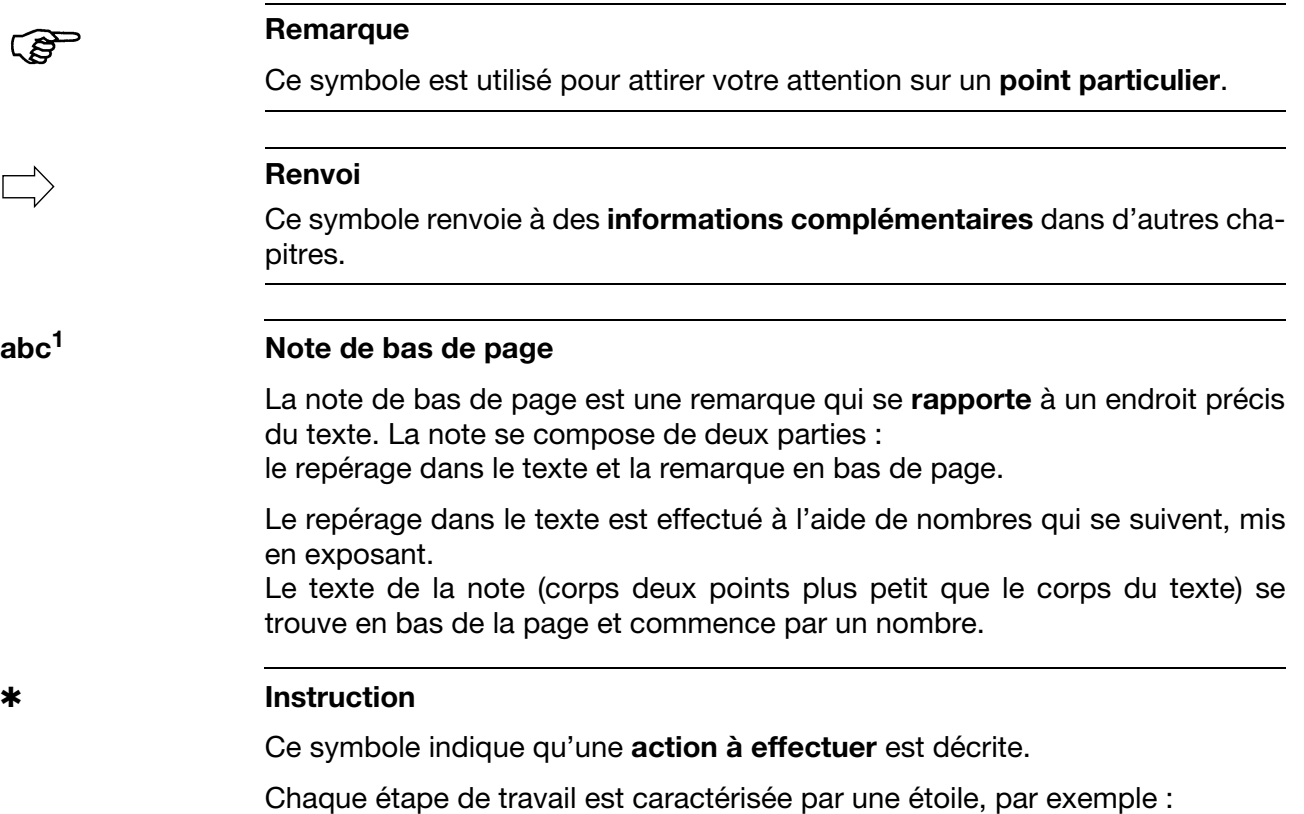

✱ Brancher le connecteur

# **1 Introduction**

### <span id="page-5-0"></span>**1.2 Avant-propos**

Lisez cette notice avant de mettre en service l'appareil. Conservez cette notice dans un endroit accessible à tout moment à tous les utilisateurs. Aidez-nous à améliorer cette notice en nous faisant part de vos suggestions.

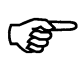

Tous les réglages nécessaires sont décrits dans cette notice de mise en service. Toutefois si vous rencontrez des difficultés lors de la mise en service, n'effectuez aucune manipulation non autorisée. Vous pourriez compromettre votre droit à la garantie ! Veuillez prendre contact avec nos services.

### <span id="page-5-1"></span>**1.3 Description sommaire**

Ce convertisseur de mesure est utilisé pour mesurer les pressions relatives et absolues dans des milieux liquides et gazeux. Le convertisseur de pression fonctionne suivant le principe de mesure à couche épaisse CMS. Le matériau de base de l'élément sensible est en céramique d'oxyde d'aluminium  $(A<sub>1</sub>, O<sub>3</sub>)$ .

La mesure de pression est numérisée et est mise à disposition pour traitement ultérieur via l'interface CANopen (CAN slave).

Une série de fonctions supplémentaires est réalisée via le profil DS 404.

Tous les réglages peuvent s'effectuer via un logiciel usuel CANopen.

### <span id="page-6-0"></span>**1.4 Dimensions, couples de serrage, ouverture de clé**

#### **Exécution céramique**

Avec raccord de process 1/4"G suivant EN 837

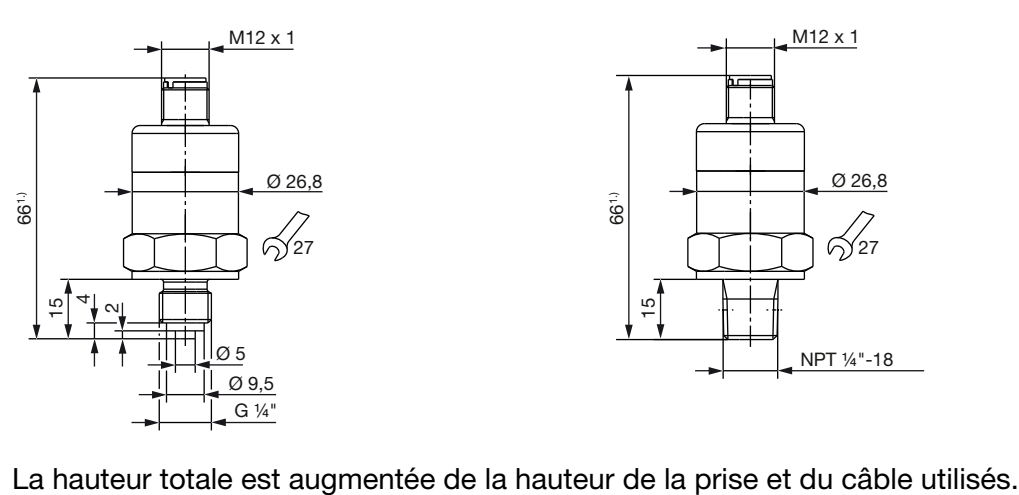

suivant EN 837 661.) M12 x 1 Ø 26,8

Avec raccord de process NPT 1/4"

గే∕27

NPT ¼"-18

 $\overline{5}$ 

#### **Exécution métallique**

Avec raccord de process 1/4"G Avec raccord de process suivant EN 837 NPT 1/4" suivant EN 837

Avec raccord de process affleurant 3/4"G suivant EN ISO 228-1

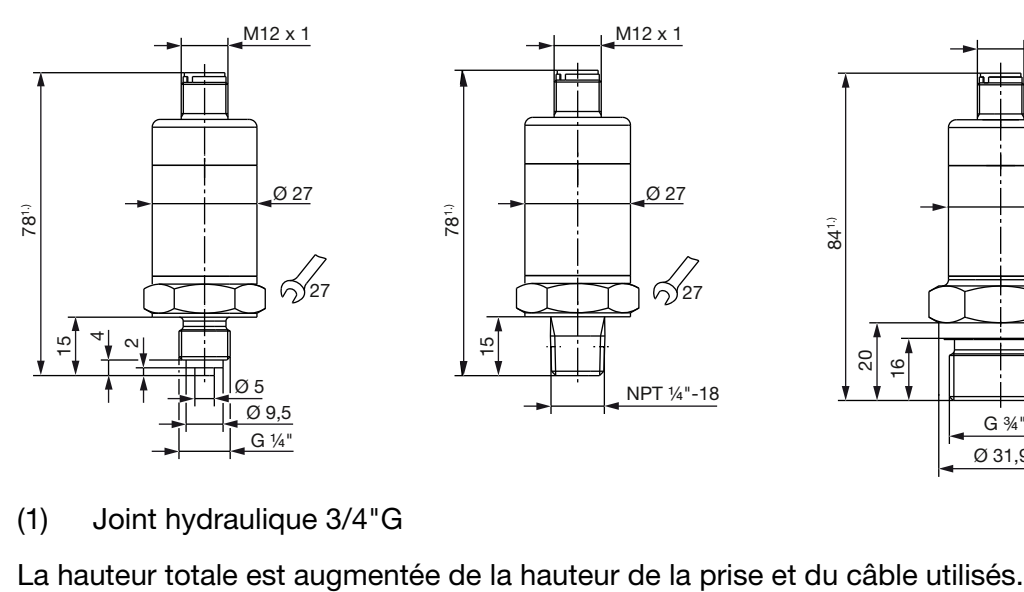

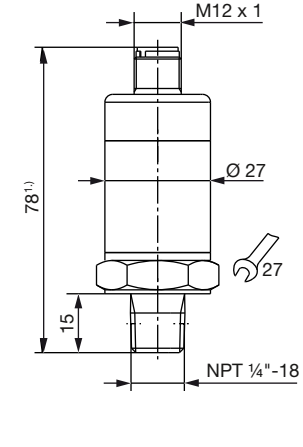

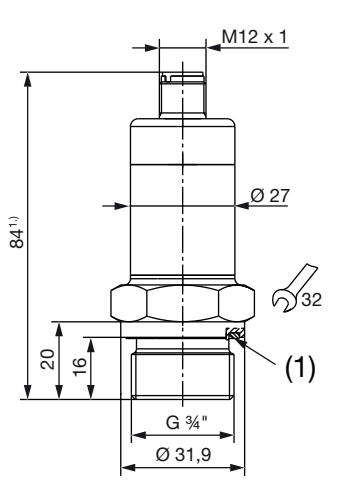

(1) Joint hydraulique 3/4"G

# <span id="page-7-0"></span>**2 Identification de l'exécution de l'appareil**

### <span id="page-7-1"></span>**2.1 Plaque signalétique**

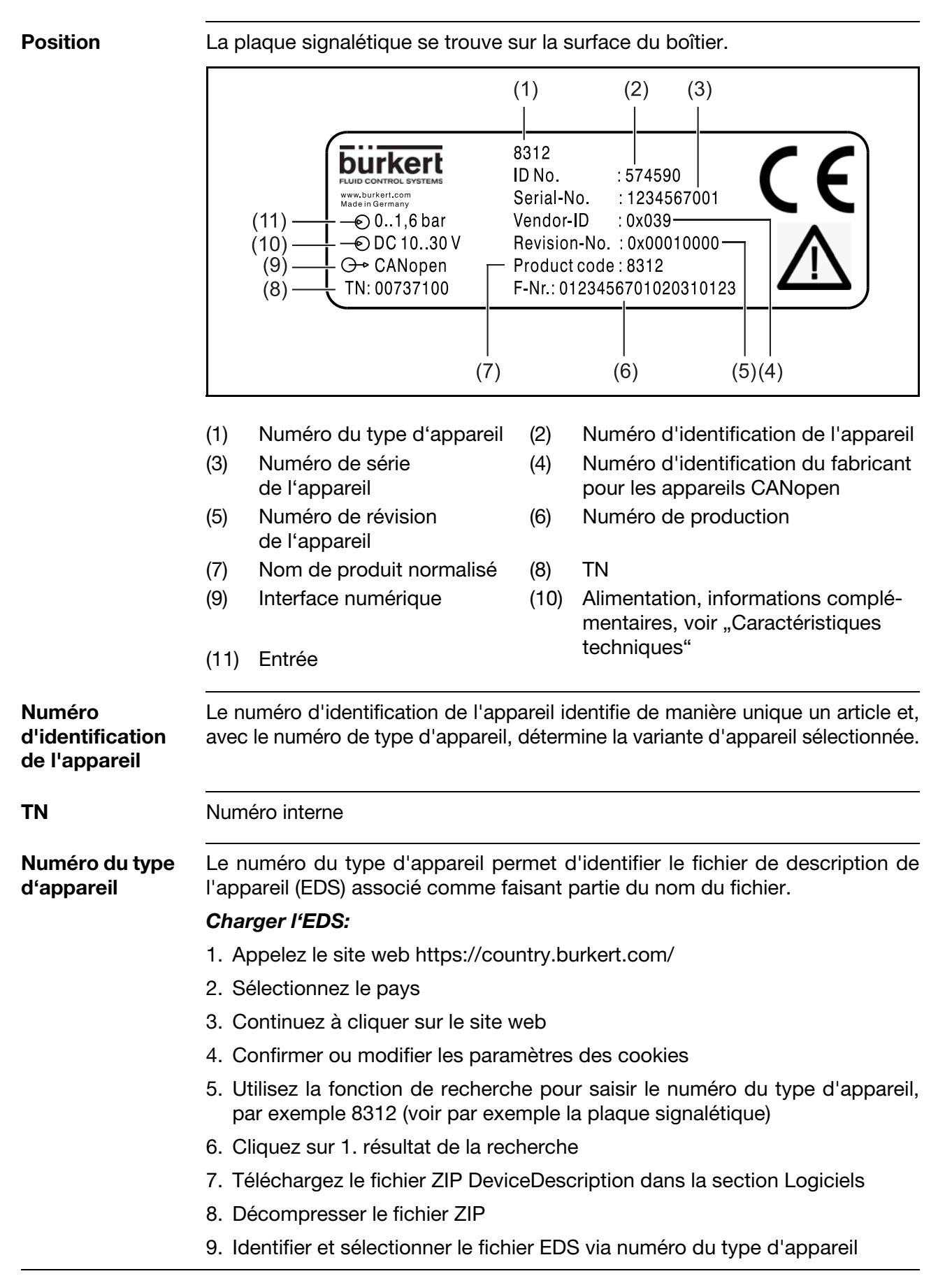

Le fichier EDS est maintenant disponible pour être utilisé avec un outil de configuration CANopen. Il permet de configurer et de vérifier l'appareil.

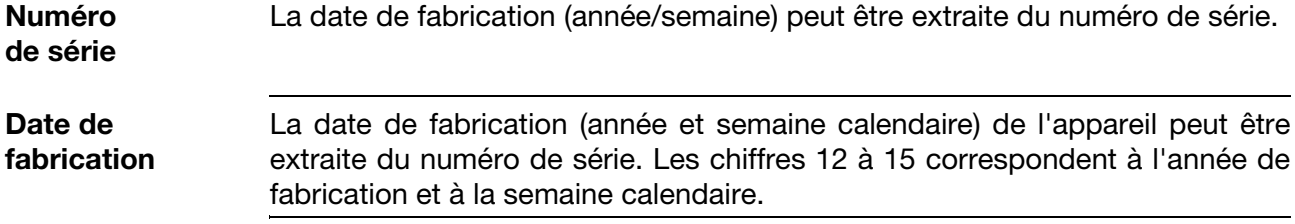

# <span id="page-9-0"></span>**3 Convertisseurs de mesure**

### <span id="page-9-1"></span>**3.1 Utilisation**

Les convertisseurs de mesure sont utilisés pour mesurer des pressions ou des températures dans des milieux liquides et gazeux.

Les valeurs de mesure délivrées par les capteurs de pression ou de température sont numérisées et mises à disposition pour traitement via "CANopen". Le profil d'appareil DS 404 réalise une série de fonctions supplémentaires utiles. Les outils logiciels CANopen usuels permettent tous les réglages.

### <span id="page-9-2"></span>**3.2 Schéma synoptique**

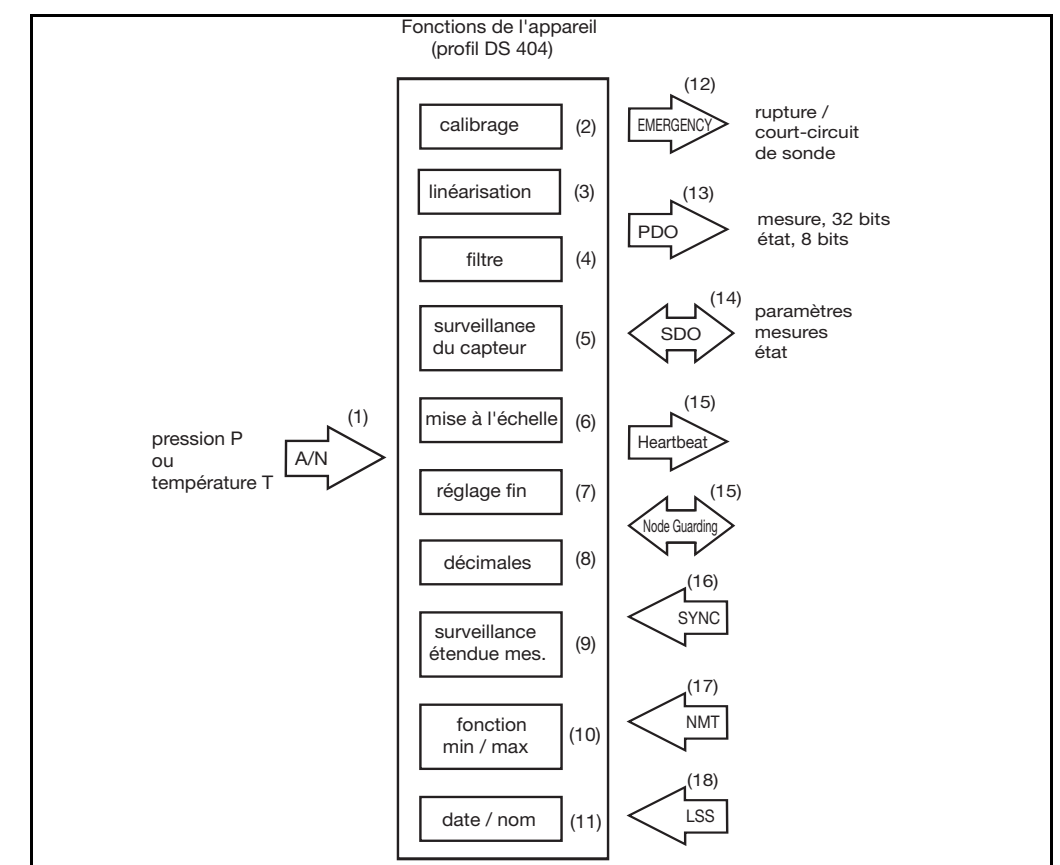

### <span id="page-10-0"></span>**3.2.1 Fonctionnement**

- (1) Le signal analogique de la cellule de mesure de pression ou de la sonde de température est numérisé.
- (2) Le signal de pression ou de température est ajusté numériquement du côté usine.
- (3) Le signal de température est linéarisé.
- (4) La constante de filtre réglable permet de supprimer les fluctuations indésirables du signal.
- (5) La surveillance du capteur vérifie en permanence que le signal est correct et émet en cas de défaut un message d'urgence prioritaire.
- (6) La valeur de mesure est mise à l'échelle (unité ou % de l'étendue de mesure).
- (7) Le réglage fin possède une fonction d'auto-zéro (uniquement pour le capteur de pression) et permet de décaler la caractéristique (*offset* libre).
- (8) On choisit le nombre de décimales de la valeur de mesure.
- (9) La surveillance de l'étendue de mesure possède une limite inférieure et une limite supérieure (réglage libre). Le résultat est délivré dans l'octet d'état de la trame PDO avec la valeur de mesure.
- (10) La fonction "Index MIN/MAX" enregistre les valeurs minimale et maximale de la pression.
- (11) Il est possible d'enregistrer la date et le nom de la dernière intervention de maintenance.
- (12) Le message d'urgence est envoyé en cas de défaut de la sonde.
- (13) La trame PDO contient la mesure sur 32 bits et l'état sur 8 bits. Il est possible de commander la mesure à l'aide de différentes conditions de déclenchement.
- (14) Les trames SDO permettent de régler les paramètres mais également de consulter la mesure et l'état.
- (15) Le signal Heartbeat ou Node Guarding<sup>1</sup> permet de surveiller le fonctionnement du convertisseur de mesure.
- (16) La commande Sync permet de commander le transfert de la mesure.
- (17) Les trames NMT servent à commander le mode de fonctionnement du convertisseur de mesure.
- (18) LSS ou SDO (au choix) permettent de régler l'ID du module CAN et la vitesse CAN.

<sup>&</sup>lt;sup>1</sup> Node Guarding est uniquement disponible pour les convertisseurs de mesure avec un capteur.

### <span id="page-11-0"></span>**3.3 Logiciel Setup**

Tous les paramètres de l'appareil (voi[r Chapitre 8 "Annuaire d'objets",](#page-27-2) [page 28\)](#page-27-2) sont accessibles via le dictionnaire d'objets CANopen (fichier EDS) et réglables avec des outils logiciels CANopen usuels. Un fichier EDS est disponible pour chaque type d'appareil. Le fichier peut être téléchargé gratuitement sur la page d'accueil de Bürkert www.burkert.com sous le type de produit 8312.

### <span id="page-12-1"></span><span id="page-12-0"></span>**4.1 Raccordement électrique**

Mettre à la terre l'appareil sur le raccord de pression ! Il faut équiper les extrémités du bus d'une terminaison. ➩ [Chapitre 4 "Installation"](#page-12-0) [/ "Terminaison", page 14](#page-13-0).

**Câblage du bus**

- Il faut tenir compte des spécifications du bus suivant la norme DIN ISO 11 898
- Diamètre du câble : 6 à 12 mm
- Section max. du câble : 1,5mm<sup>2</sup> par conducteur
- Les câbles de signal doivent cheminer séparément des câbles avec des tensions  $> 60$  V
- Utiliser du câble avec des conducteurs toronnés
- Éviter d'être à proximité de grosses installations électriques ou utiliser du câble blindé

#### **Raccordement**

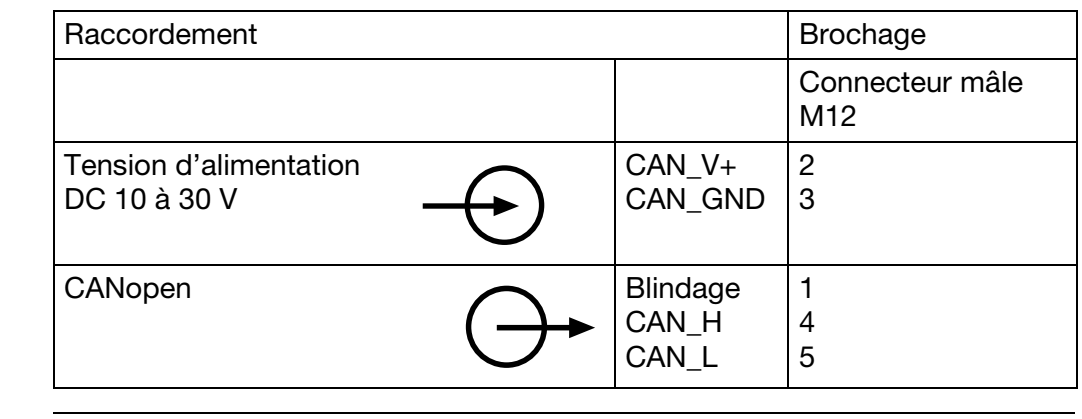

**Connecteur coaxial**

M12 x1 ; à 5 broches suivant CEI 60 947-5-2 1 5 4 2 3 2 5 3 1 4 Mâle Femelle

# **4 Installation**

<span id="page-13-0"></span>**Terminaison** Le bus CAN présente une topologie linéaire. Il faut fermer chaque extrémité du bus avec une résistance de 120  $\Omega$  pour éviter les réflexions du signal et donc les problèmes de transmission.

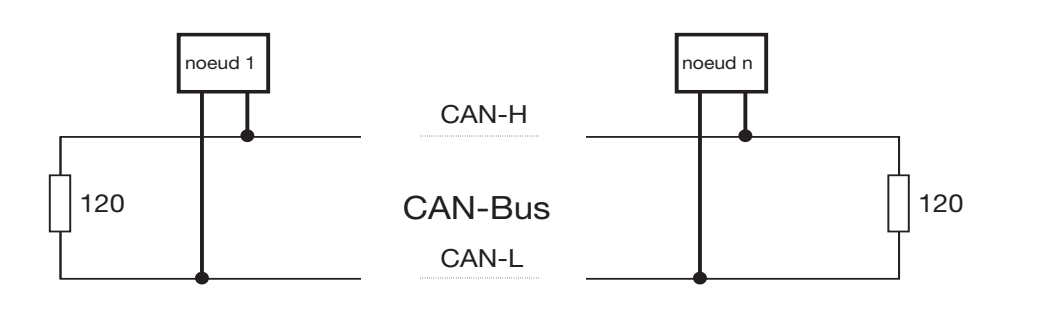

### <span id="page-14-2"></span><span id="page-14-1"></span><span id="page-14-0"></span>**5.1 Réglage de la vitesse du bus CAN**

**Généralités** La vitesse de 500 kBaud est réglée en usine.

Les trames SDO (annuaire d'objets) ainsi que LSS permettent de régler la vitesse CAN.

L'indice 0x2001 de l'annuaire d'objets CANopen permet de reprogrammer la vitesse CAN.

La nouvelle vitesse CAN n'est prise en compte qu'après une remise à zéro du convertisseur de mesure.

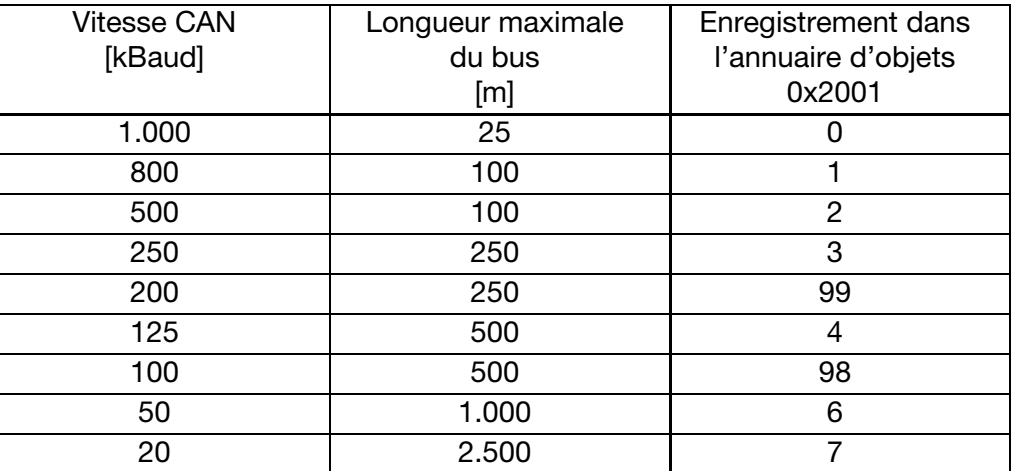

**Réglage par LSS**

**Réglage par SDO**

> Les convertisseurs de mesure supportent le standard LSS *(Layer Setting Services)* conformément à DSP-305, V1.1.

> Ainsi il est possible de régler la vitesse et l'ID de nœud dans toute l'installation, de façon centralisée.

> L'adresse LSS est composée de quatre éléments, qui sont spécifiés sur la plaque signalétique : Identification du vendeur *(Vendor-ID)*, nom de produit normalisé *(Product code)*, numéro de révision *(Revision-No.)*, numéro de série *(Serial-No.)*.

> Il est également possible d'utiliser cette fonction dans les outils de configuration actuels de différents fabricants.

Autre solution : régler la vitesse et l'ID de nœud via SDO, voir ci-dessus.

# **5 Mise en service**

## <span id="page-15-1"></span><span id="page-15-0"></span>**5.2 Réglage de l'ID de nœud**

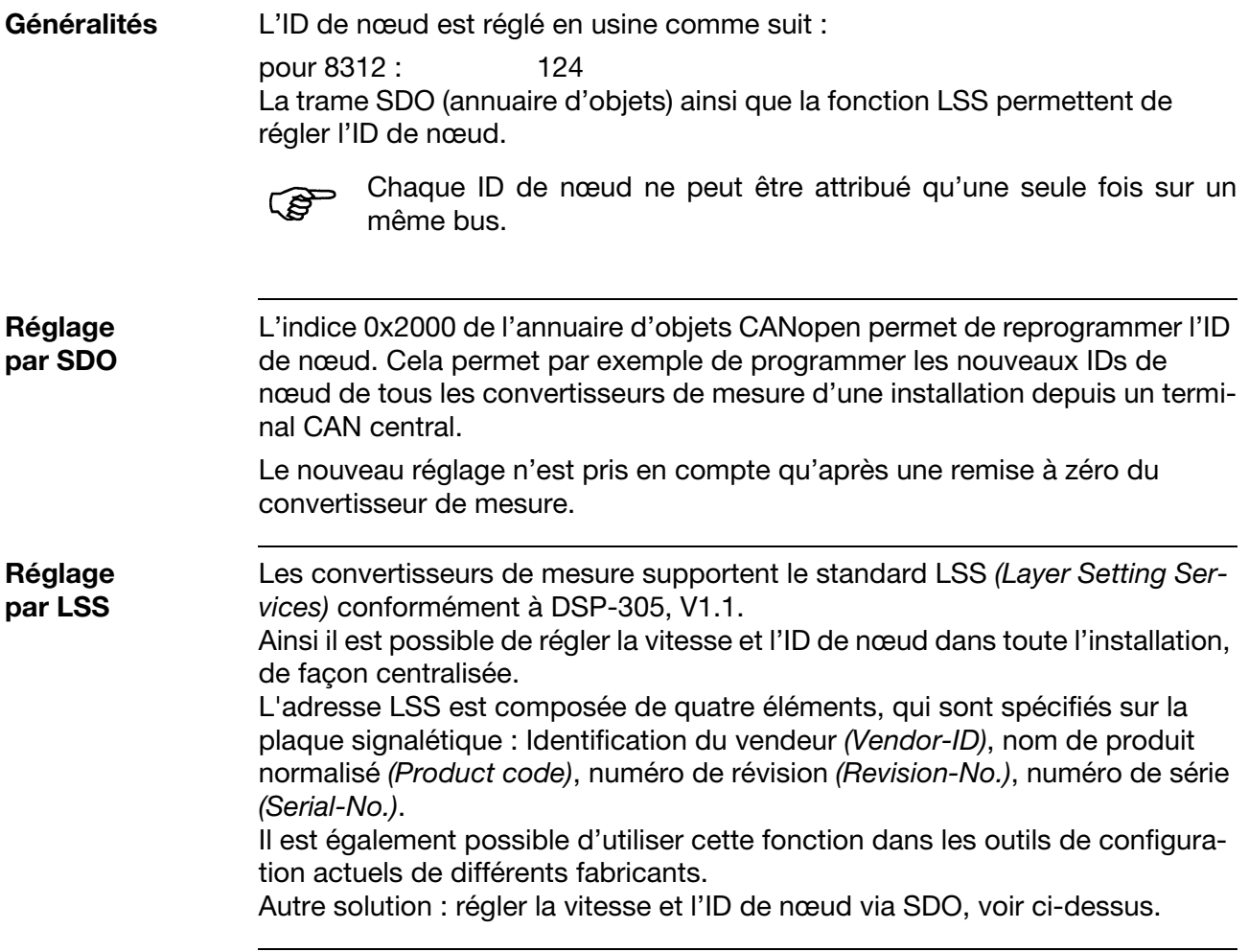

### <span id="page-16-2"></span><span id="page-16-1"></span><span id="page-16-0"></span>**6.1 Vue d'ensemble sur les fonctions de communication**

**Profil de communication** Les fonctions de communication de l'interface CAN sont conformes au profil de communication CANopen DS-301.

**Objets** Sur les appareils CANopen, l'échange de données a lieu sous forme d'objets. Le tableau suivant contient les objets supportés ; les explications se trouvent dans les autres sections.

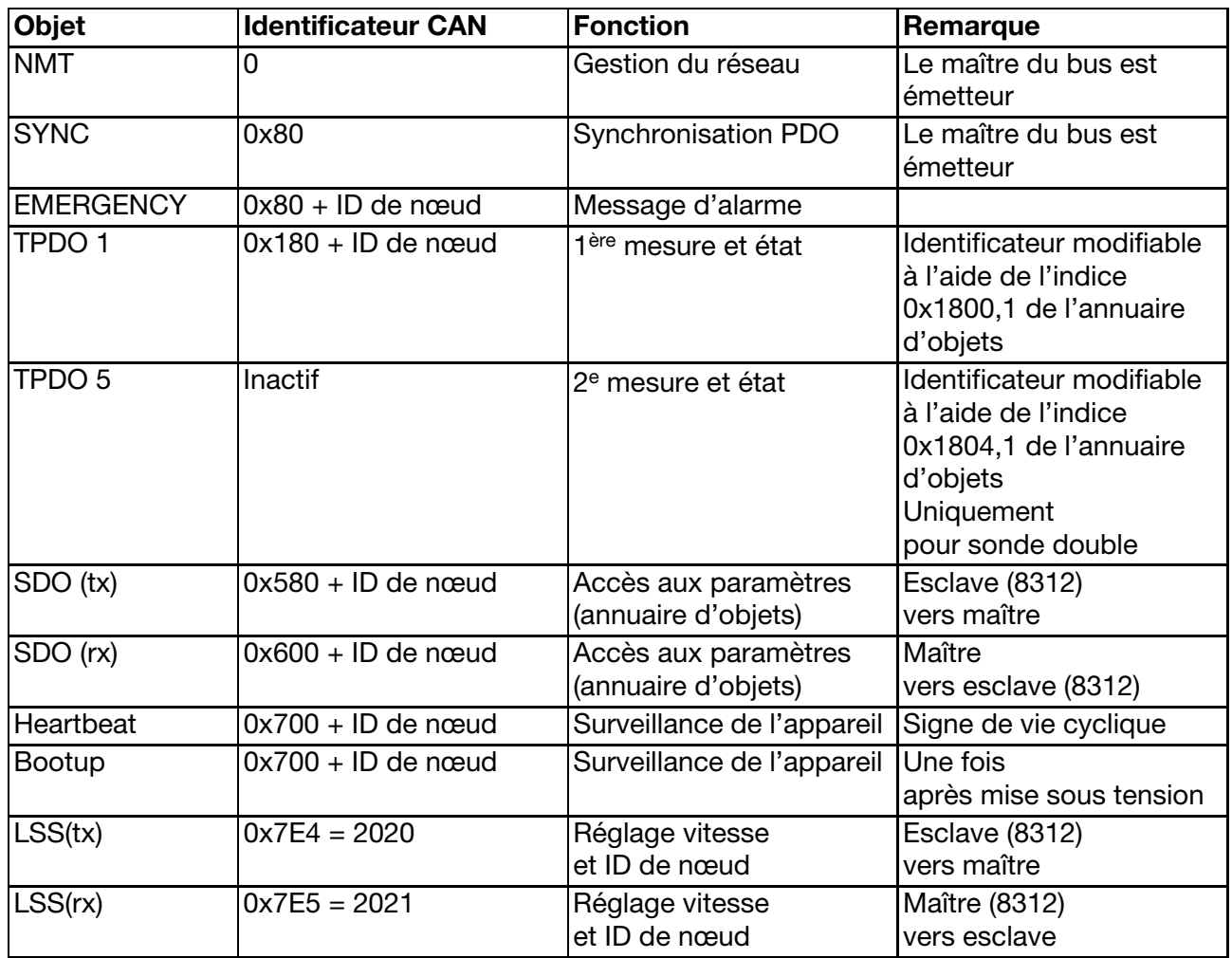

# **6 Fonctions CANopen**

### <span id="page-17-1"></span><span id="page-17-0"></span>**6.2 NMT**

Les convertisseurs de mesure supportent aussi bien le CANopen Minimum Bootup que l'Auto Operational Bootup.

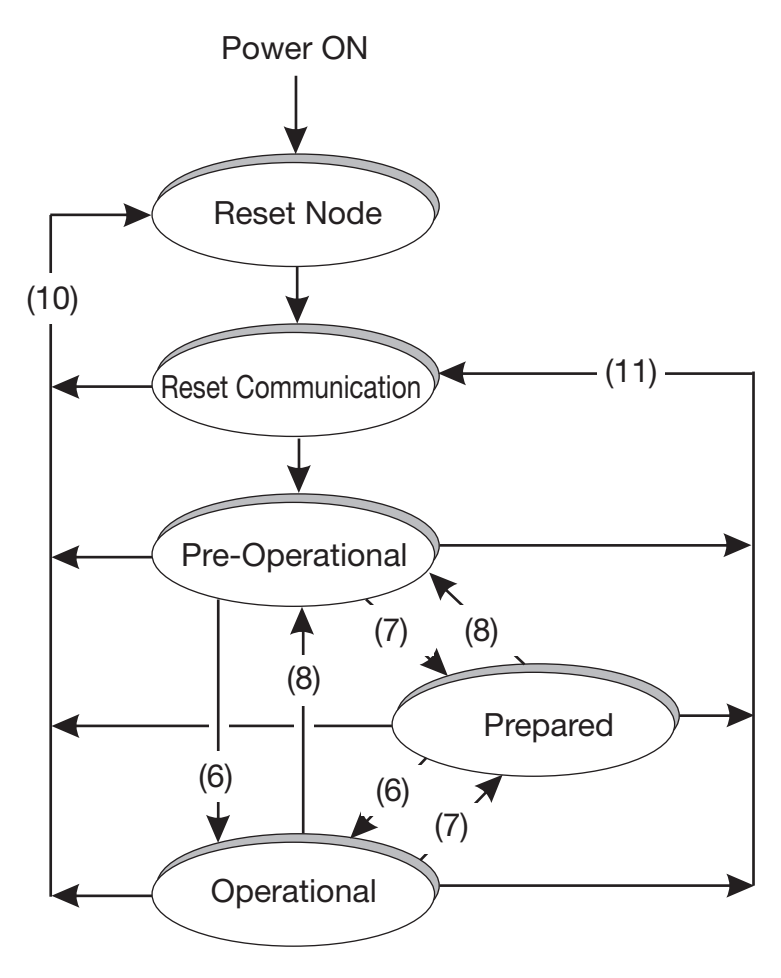

#### **Données utiles NMT**

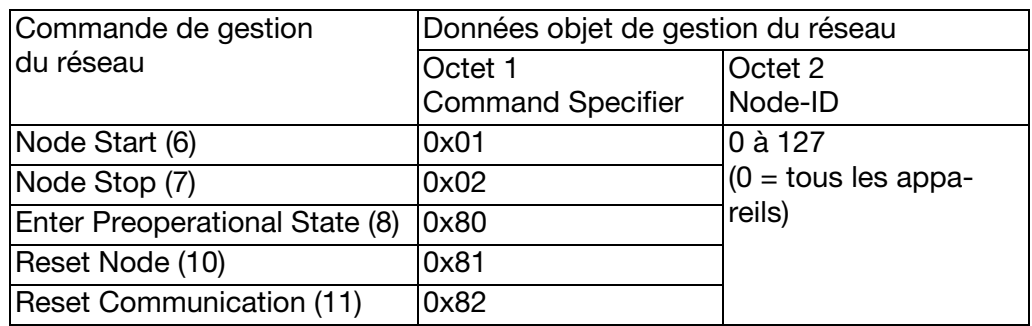

#### **Réglages pour NMT**

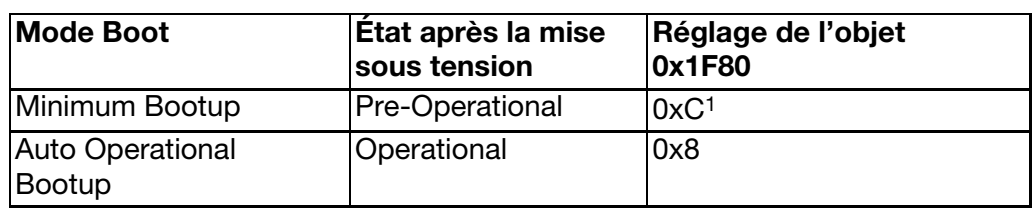

<sup>1</sup> Réglage d'usine

### <span id="page-18-0"></span>**6.3 Sync**

Il est possible de configurer comme "synchrones" les PDO du convertisseur de mesure. Après réception d'un objet SYNC, le PDO correspondant est envoyé.

**Réglages pour Sync** Le type de transmission du PDO est défini dans l'annuaire d'objets (0x1800,2 et 0x1804,2), il est possible de commuter entre synchrone (commandé par le maître) et asynchrone (commandé par les événements).

Réglage d'usine : commandé par les événements (=0xFF)

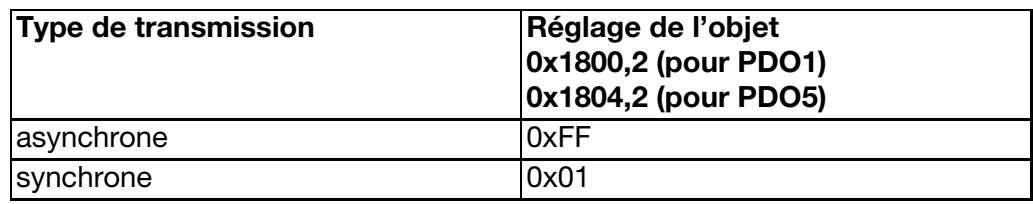

### <span id="page-18-1"></span>**6.4 Emergency**

Les convertisseurs de mesure délivrent un objet Emergency (EMCY), avec une priorité élevée, en cas de court-circuit ou de rupture de sonde. Dans ce cas, le télégramme est répété de façon cyclique. La durée du cycle est réglable.

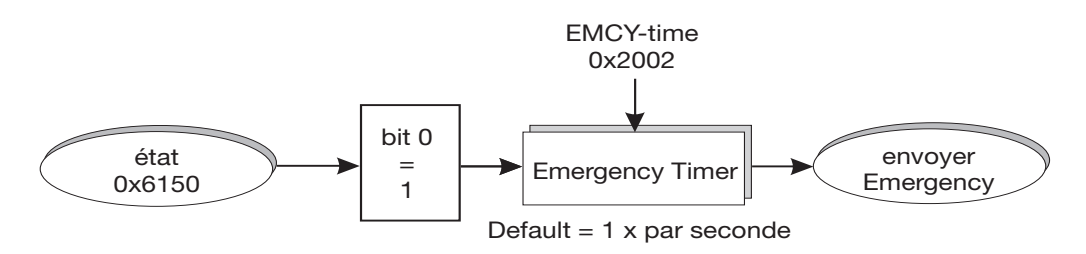

#### **Données utiles EMCY (8 octets)**

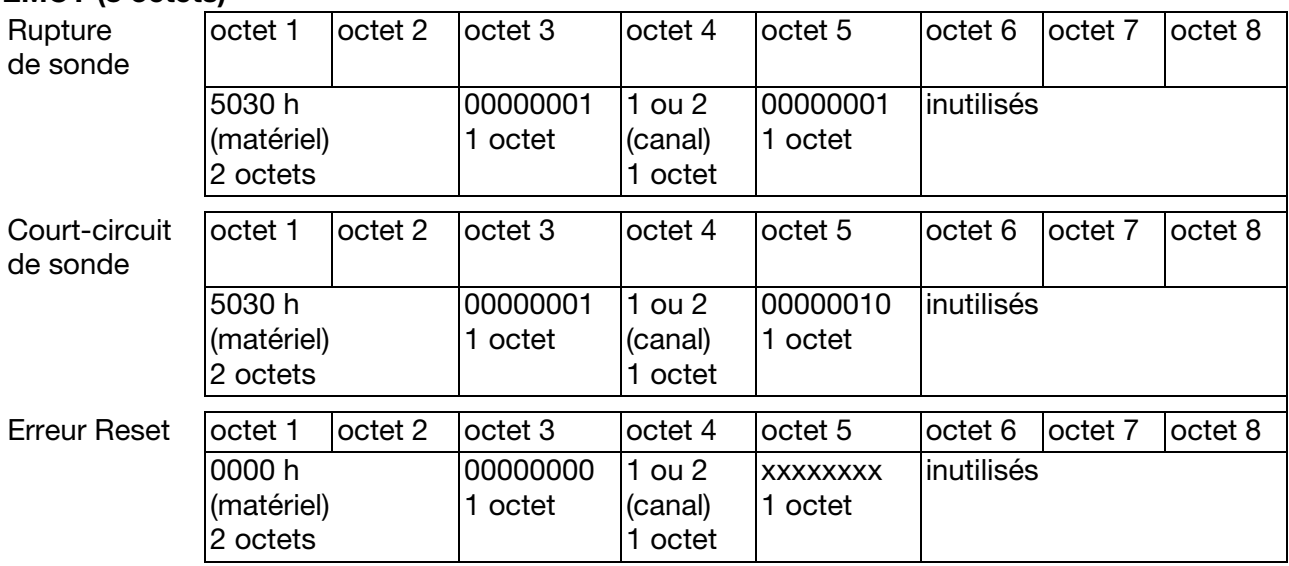

#### **Réglage pour Emergency**

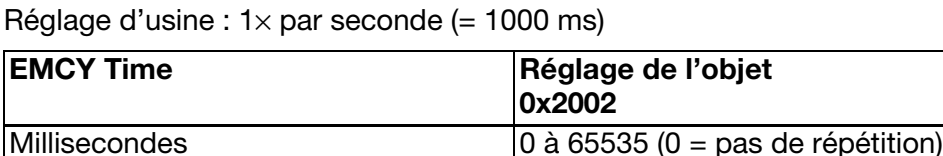

### <span id="page-19-1"></span><span id="page-19-0"></span>**6.5 PDO**

1 ou 2 PDO *(Process Data Object)* de transmission sont disponibles pour les valeurs de mesure.

La structure *(mapping)* (0x1A00) des données utiles PDO est réglée de manière fixe dans 0x9130 (valeur de mesure dans un format à virgule fixe) et dans 0x6150 (octet d'état).

Le calcul de ces valeurs est expliqué dans [voir chapitre 7 "Fonctionnement de](#page-25-3)  [l'appareil", page 26](#page-25-3).

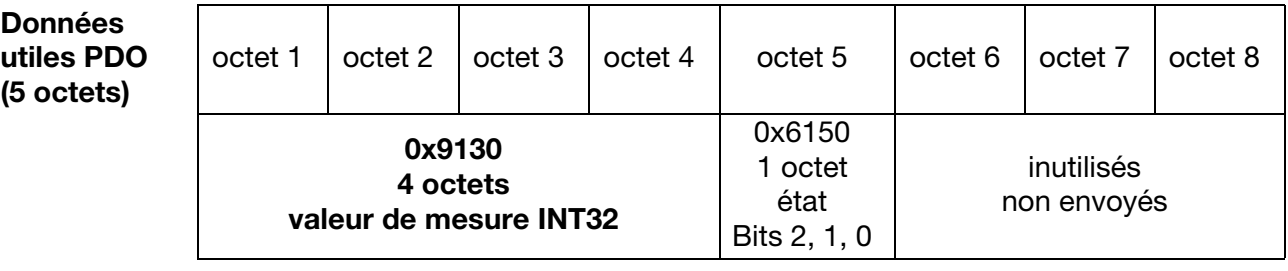

Bit d'état 0 = sonde défectueuse (surveillance de la sonde)

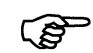

Si le bit 0 est à un, la valeur de mesure envoyée dans le PDO n'est pas valable !

Bit d'état 1 = dépassement supérieur (surveillance de l'étendue de mesure) Bit d'état 2 = dépassement inférieur (surveillance de l'étendue de mesure)

#### **Commande de l'envoi des PDO**

Le graphique suivant montre les événements qui peuvent conduire à l'envoi d'une trame PDO. Les possibilités de réglage sont décrites ci-dessous. Calcul de la valeur de mesure et de l'état, [voir chapitre 7 "Fonctionnement de](#page-25-3) [l'appareil", page 26](#page-25-3).

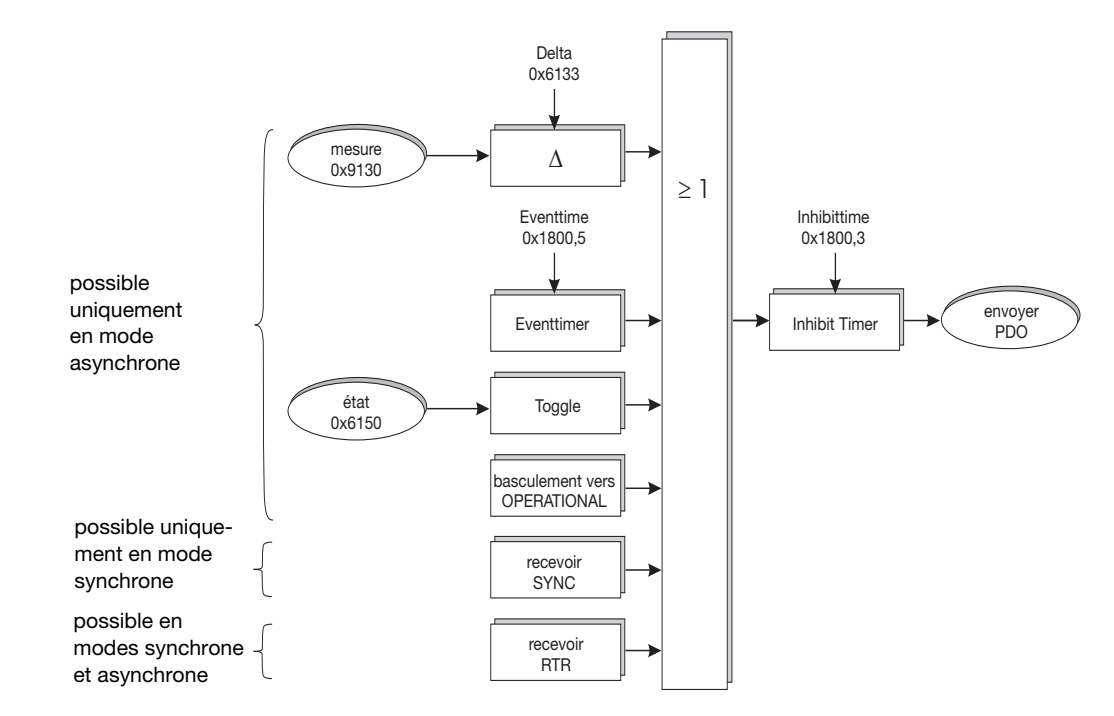

Modus [voir chapitre 6.3 "Sync", page 19](#page-18-0)

**Réglage pour l'envoi de PDO** **Delta :**

Un PDO est envoyé si la variation de la valeur de mesure dépasse la valeur réglée.

Réglage d'usine : 1)

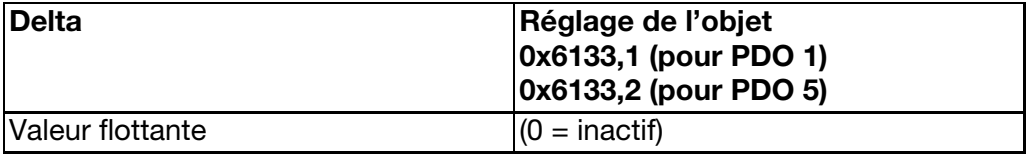

#### **Event Time (envoi cyclique) :**

Un PDO est envoyé après écoulement de l'Event Time réglé. Réglage d'usine :  $1 \times$  par seconde (= 1000 ms).

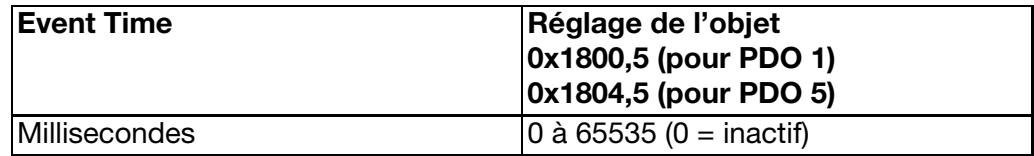

#### **Toggle :**

Un PDO est envoyé à chaque modification de l'état de la valeur de mesure.

# **6 Fonctions CANopen**

#### **Operational :**

Un PDO est envoyé une fois en cas de changement de l'état "Operational".

#### **Sync :**

Si le type de transmission a été configuré sur "synchrone", un PDO est envoyé à la réception de l'objet Sync.

Description [voir chapitre 6.3 "Sync", page 19](#page-18-0).

#### **RTR (Remote Transmission Request) :**

Un PDO est envoyé, sur demande, par un récepteur PDO.

#### **Inhibit Time :**

L'envoi du PDO est empêché avant l'expiration de l'Inhibit Time réglé. Cela diminue la charge du bus et évite une surcharge du bus.

Réglage d'usine :  $0 (=$  inactif)

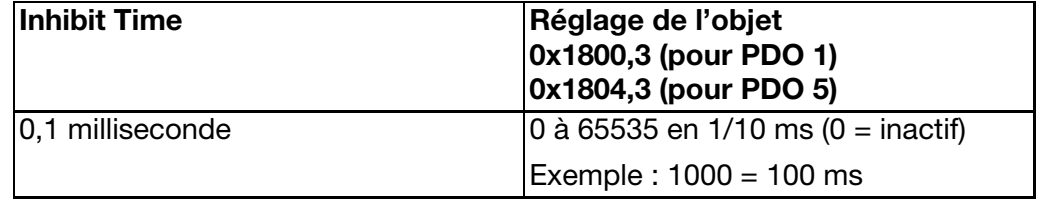

### <span id="page-21-0"></span>**6.6 SDO**

Pour accéder à l'annuaire d'objets (paramètres du convertisseur de mesure), on utilise le SDO *(Service Data Object)*. Il permet de lire et d'écrire dans l'annuaire d'objets.

Description de tous les objets : [voir chapitre 8 "Annuaire d'objets", page 28](#page-27-2).

### <span id="page-22-1"></span><span id="page-22-0"></span>**6.7 Heartbeat**

L'objet Heartbeat signale la présence du convertisseur de mesure et garantit ainsi la sécurité du système. Il s'agit de l'alternative la plus simple au protocole Node Guarding ([voir chapitre 6.8 "Node Guarding", page 24\)](#page-23-0) dar.

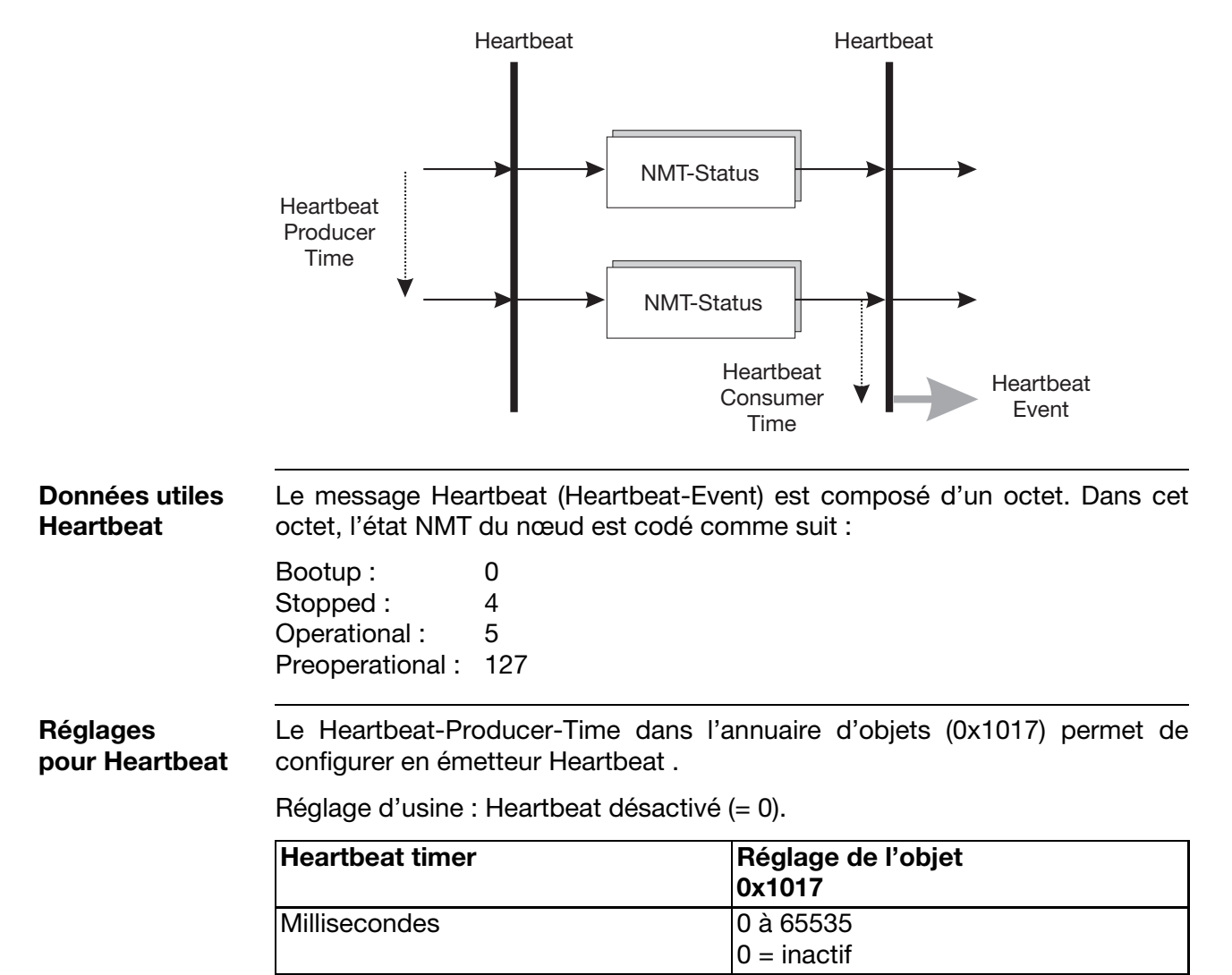

### <span id="page-23-0"></span>**6.8 Node Guarding**

L'objet Node Guarding offre une alternative à l'objet Heartbeat ([voir chapitre](#page-22-0) [6.7 "Heartbeat", page 23](#page-22-0)).

Cela signale la présence d'un convertisseur de mesure et garantit de ce fait la sécurité du système. Contrairement à Heartbeat une demande est envoyé avec Node Guarding, du maître NMT (principalement un API) l'esclave NMTe (dans le cas présent un convertisseur de mesure y répond.

La construction de la réponse de Node Guarding est similaire au protocole Heartbeat. Seulement un Toggle-Bit supplémentaire est obtenu qui varie entre 0 et 1.

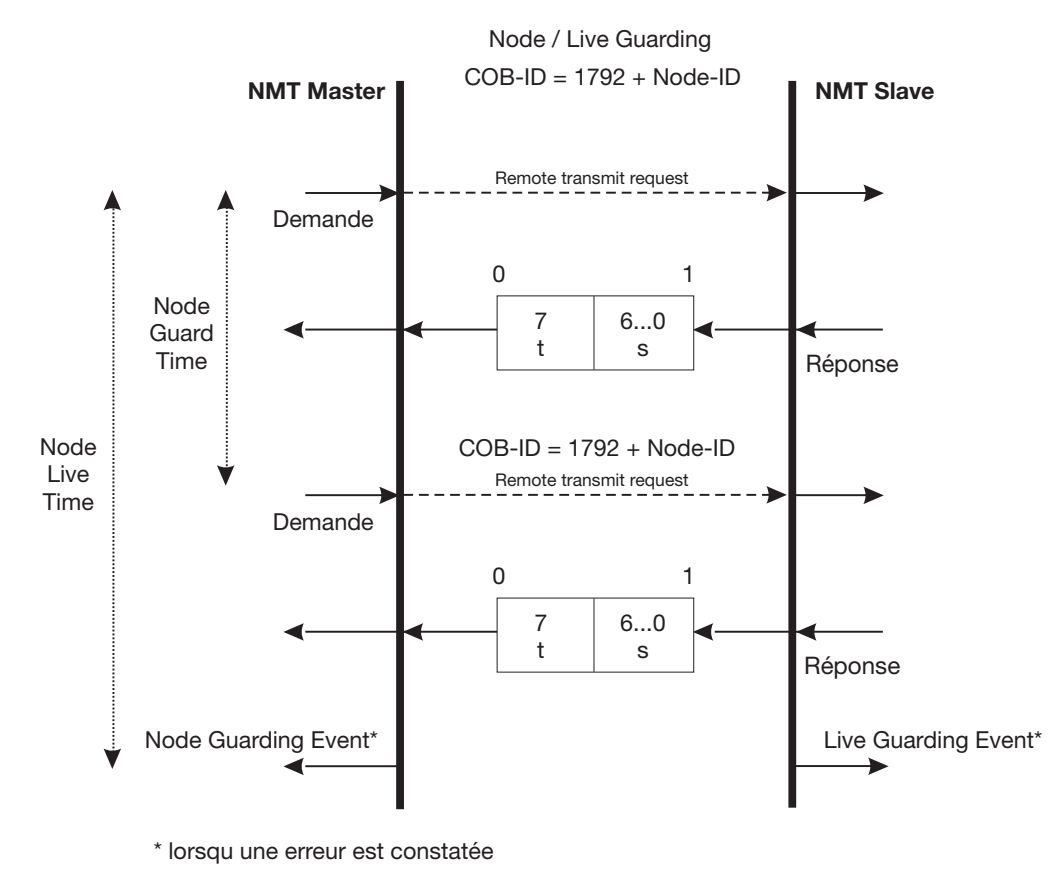

- s: l'état de l'esclave NMT
	- 4: STOPPED
	- 5: OPERATIONAL
	- 127: PRE-OPERATIONAL
- t: Toggle-Bit

**Données utiles Node Guarding** L'info Node Guarding se compose d'u octet, provenant d'un Toggle Bit t et de l'état NMT s, codé comme suit :

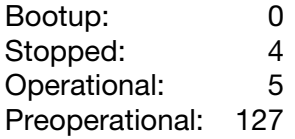

**Réglages pour Node guarding** Le réglage de l'esclave Node Guarding s'effectue dans l'annuaire d'objects via le paramètre Guard Time (0x100C) et Live Time Factor (0x100D).

> Node Guarding Slave calcule son propre temps de vie en fonction de ces deux paramètres. Si le convertisseur de mesure ne reçoit pas de demande Node Guarding en temps réel, un Live Time Guarding Event est déclenché et le convertisseur de mesure passe à l'état "préopérationnel"

> Lorsque Guard Time **ou** Live Time Factor a la valeur 0, Live Time est = 0 et aucun Live Guarding Event n'est libéré. Cependant l'esclave NMT répond à chque demande NMT du maître NMT.

> Lorsque Guard Time **et** Live Time Factor ont touts deux la valeur 0 (réglage d'usine), Node Guarding n'est pas actif.

> Les fonctions Node Guarding et Heartbeat ne peuvent être activées individuellement, jamais simultanément.

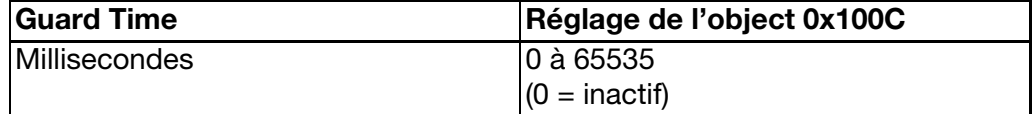

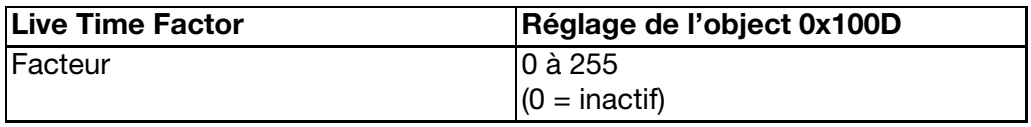

### <span id="page-24-0"></span>**6.9 LSS**

Les convertisseurs de mesure supportent le standard LSS *(Layer Setting Services)* conformément à DSP-305, V1.1.

Ainsi il est possible de régler la vitesse et l'ID de nœud dans toute l'installation, de façon centralisée.

L'adresse LSS est composée de quatre éléments, qui sont spécifiés sur la plaque signalétique : Identification du vendeur *(Vendor-ID)*, nom de produit normalisé *(Product code)*, numéro de révision *(Revision-No.)*, numéro de série *(Serial-No.)*.

Il est également possible d'utiliser cette fonction dans les outils de configuration actuels de différents fabricants.

Alternative : il est également possible de régler la vitesse et l'ID de nœud à l'aide des objets de l'annuaire d'objets.

[voir chapitre 5.1 "Réglage de la vitesse du bus CAN", page 15;](#page-14-2)

[voir chapitre 5.2 "Réglage de l'ID de nœud", page 16](#page-15-1).

# <span id="page-25-3"></span><span id="page-25-0"></span>**7 Fonctionnement de l'appareil**

### <span id="page-25-1"></span>**7.1 Profil de l'appareil**

Les convertisseurs de mesure travaillent conformément au profil d'appareil CANopen DS-404 "Measuring Devices and Closed-Loop Controllers". Les graphiques suivants montrent le parcours du signal de la valeur de mesure à travers les fonctions du convertisseur de mesure. Le client peut régler certaines fonctions.

Les possibilités de réglage sont décrites dans → [Chapitre 8 "Annuaire](#page-27-2) [d'objets", page 28](#page-27-2).

### <span id="page-25-4"></span><span id="page-25-2"></span>**7.2 Canal de pression : parcours des donnéesl**

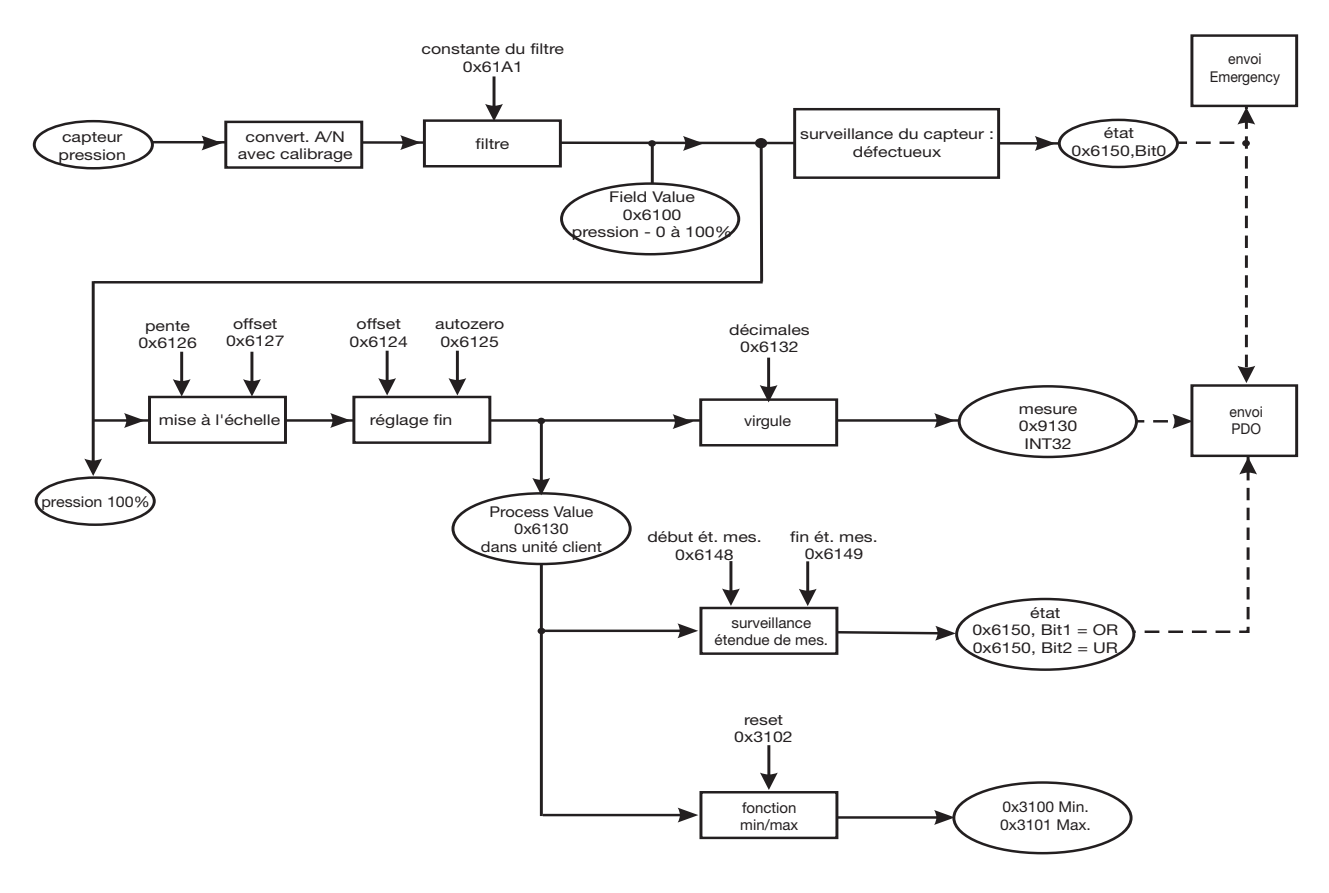

Le calcul sur le canal de pression a lieu toutes les 1,0 ms.

### <span id="page-26-0"></span>**7.3 Canal de température : parcours des données**

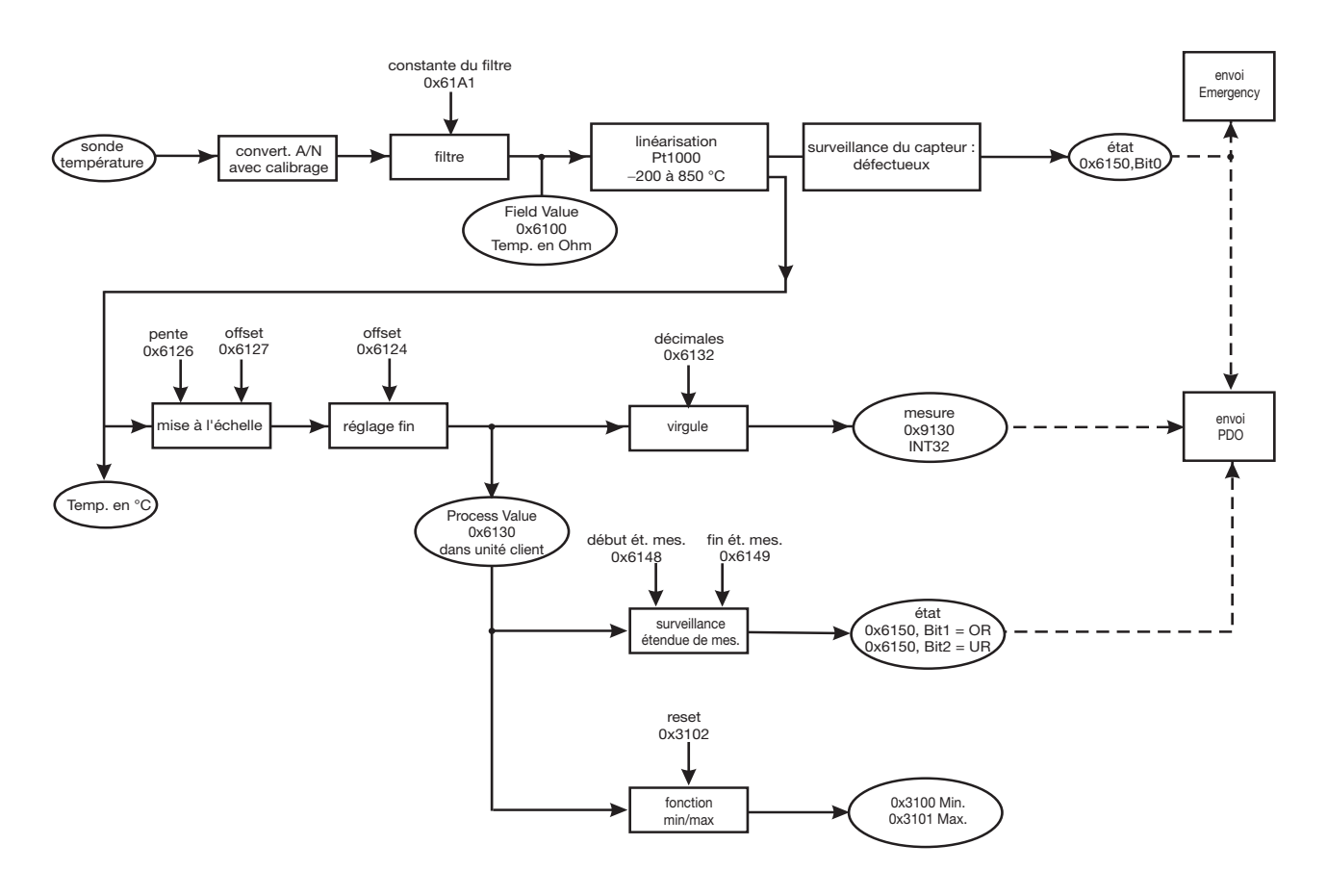

Le calcul sur le canal de température a lieu toutes les 250 ms.

### <span id="page-27-2"></span><span id="page-27-1"></span><span id="page-27-0"></span>**8.1 Vue d'ensemble**

L'annuaire d'objets complet est disponible sous forme de fichier EDS. Ainsi il est possible d'utiliser tous les programmes de configuration compatibles CANopen pour l'installation et le paramétrage. C'est pourquoi JUMO ne fournit aucun logiciel Setup pour ces appareils.

Les paramètres de réglage les plus importants sont énumérés ici avec leurs valeurs possibles.

Il est possible de lire et d'écrire tous les objets avec des trames SDO. Cet annuaire d'objets est valable pour toutes les variantes. Certains objets ont 1 ou 2 sous-indices en fonction de l'appareil. Le 8312 par exemple ne possède  $qu'un$  seul sous-indice,  $1 =$  canal de pression.

Un fichier EDS est disponible gratuitement pour chaque type d'appareil sur le site Internet de JUMO  $\rightarrow$  http://www.jumo.net.

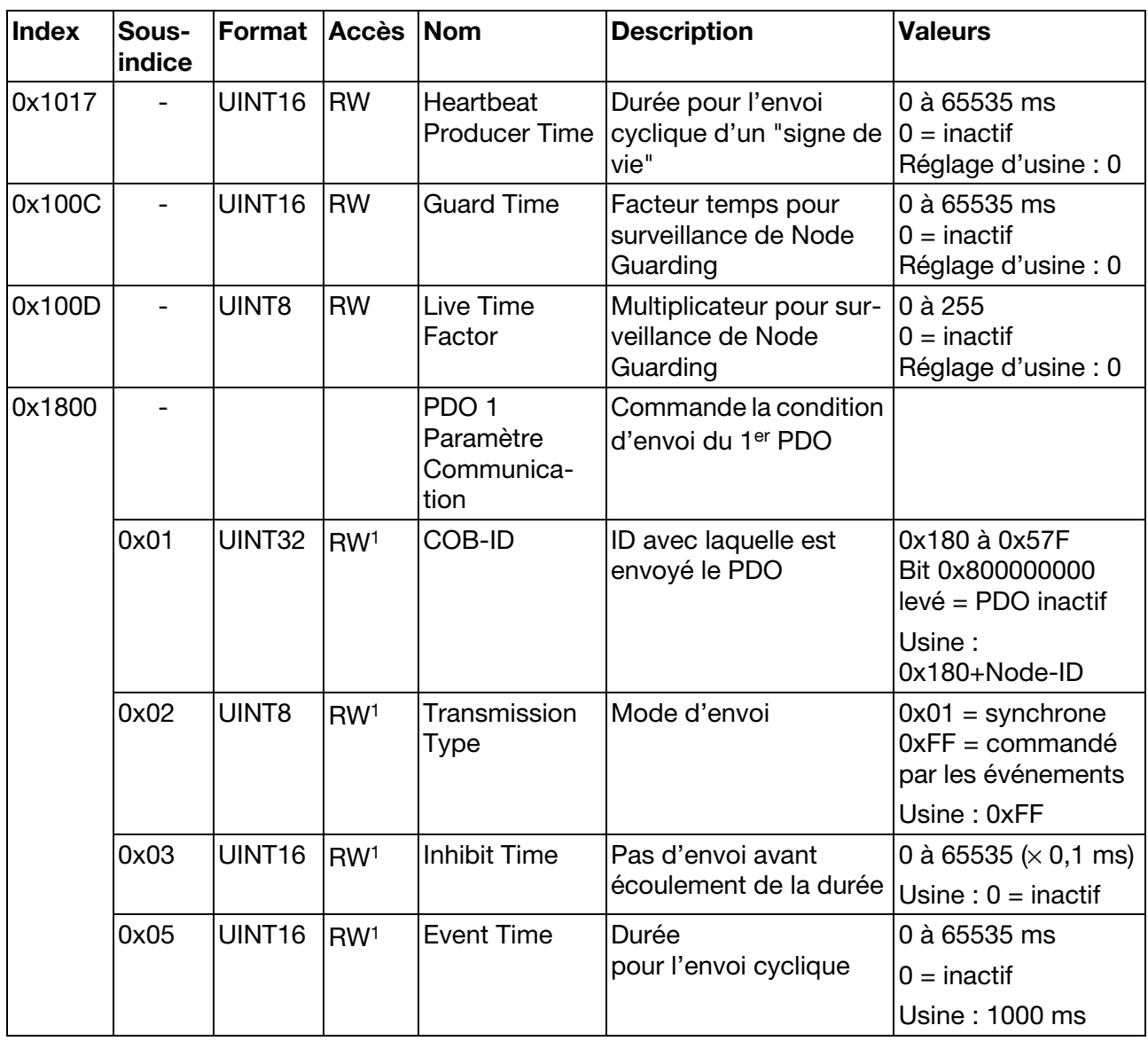

# **8 Annuaire d'objets**

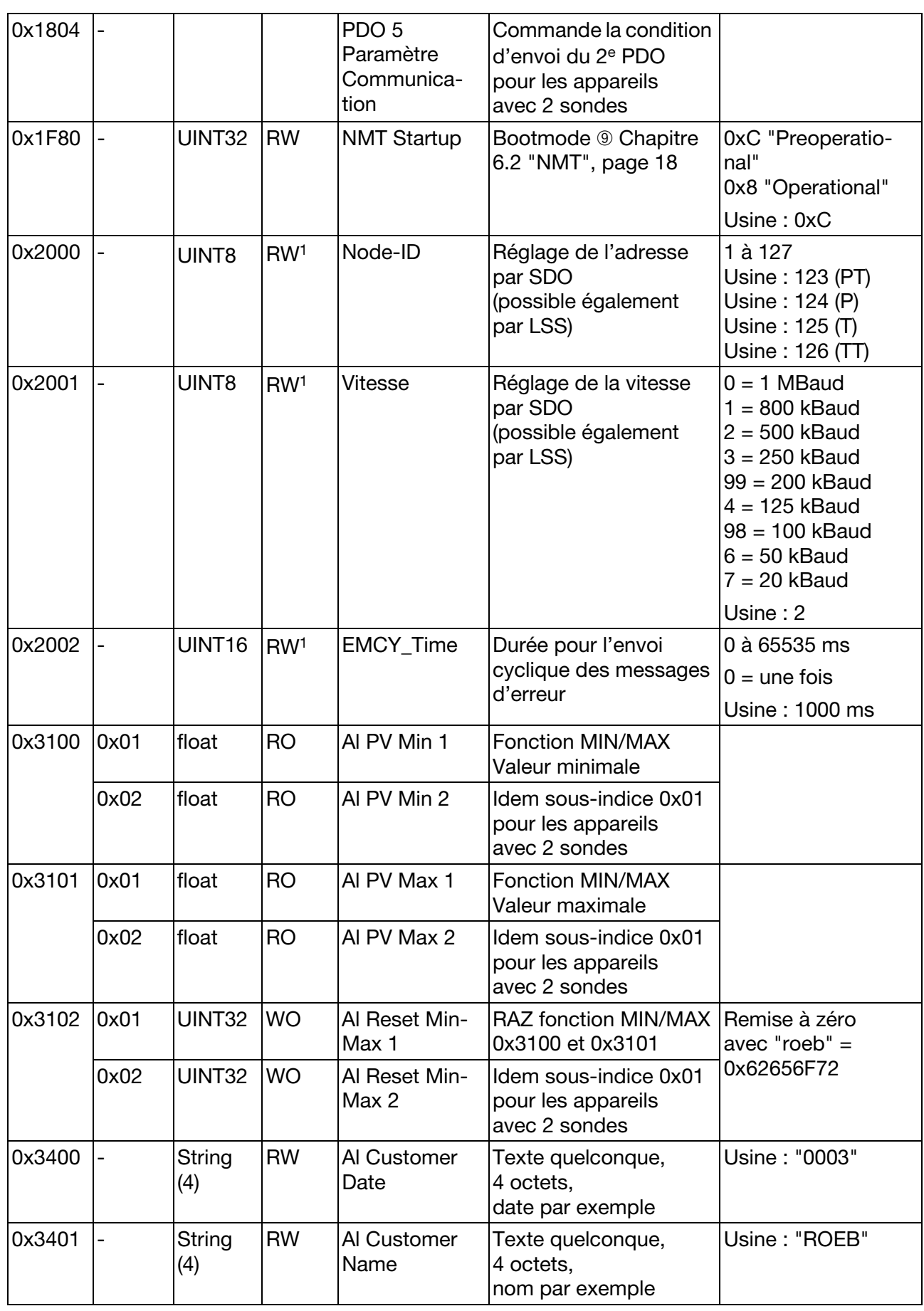

# **8 Annuaire d'objets**

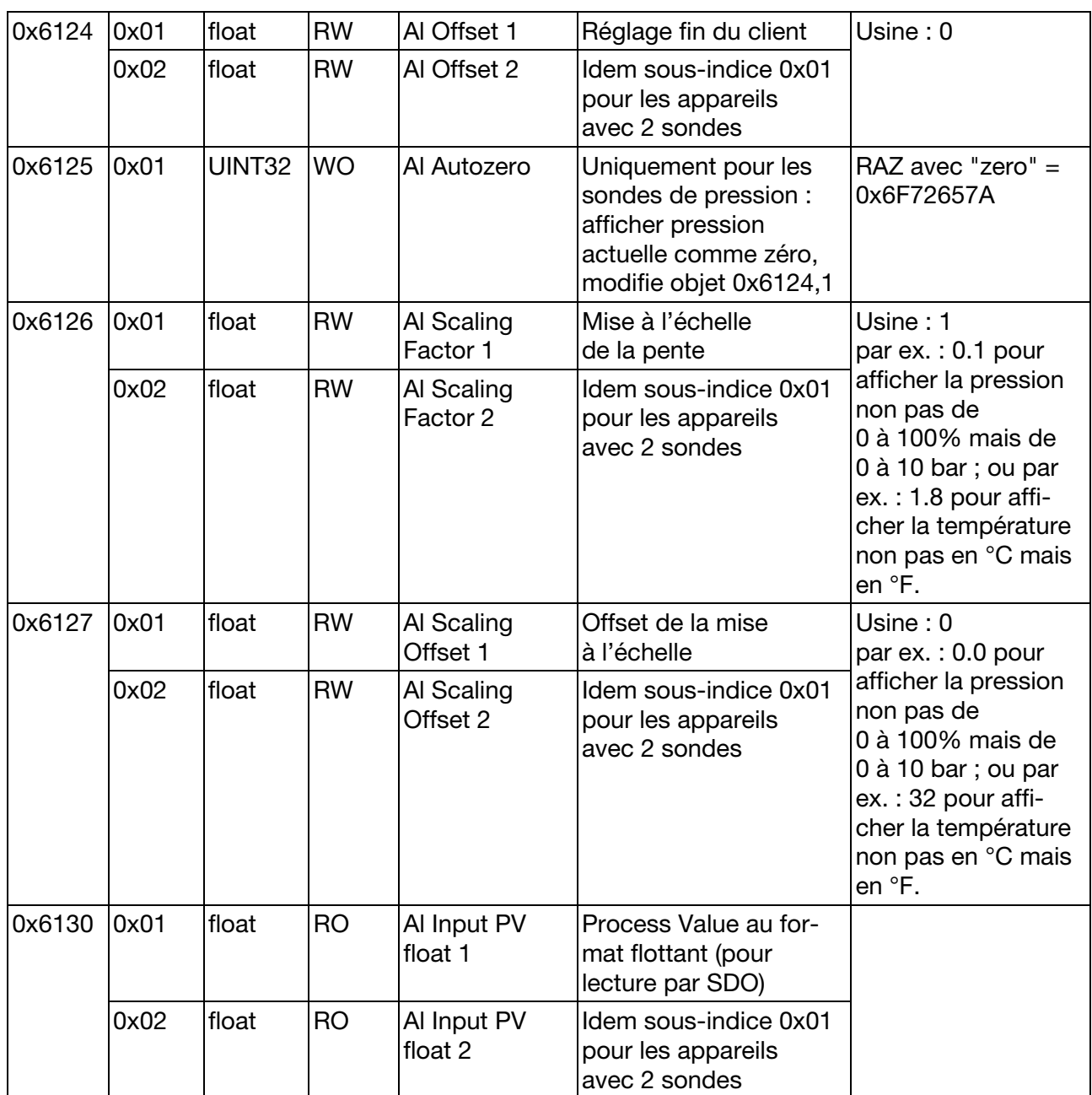

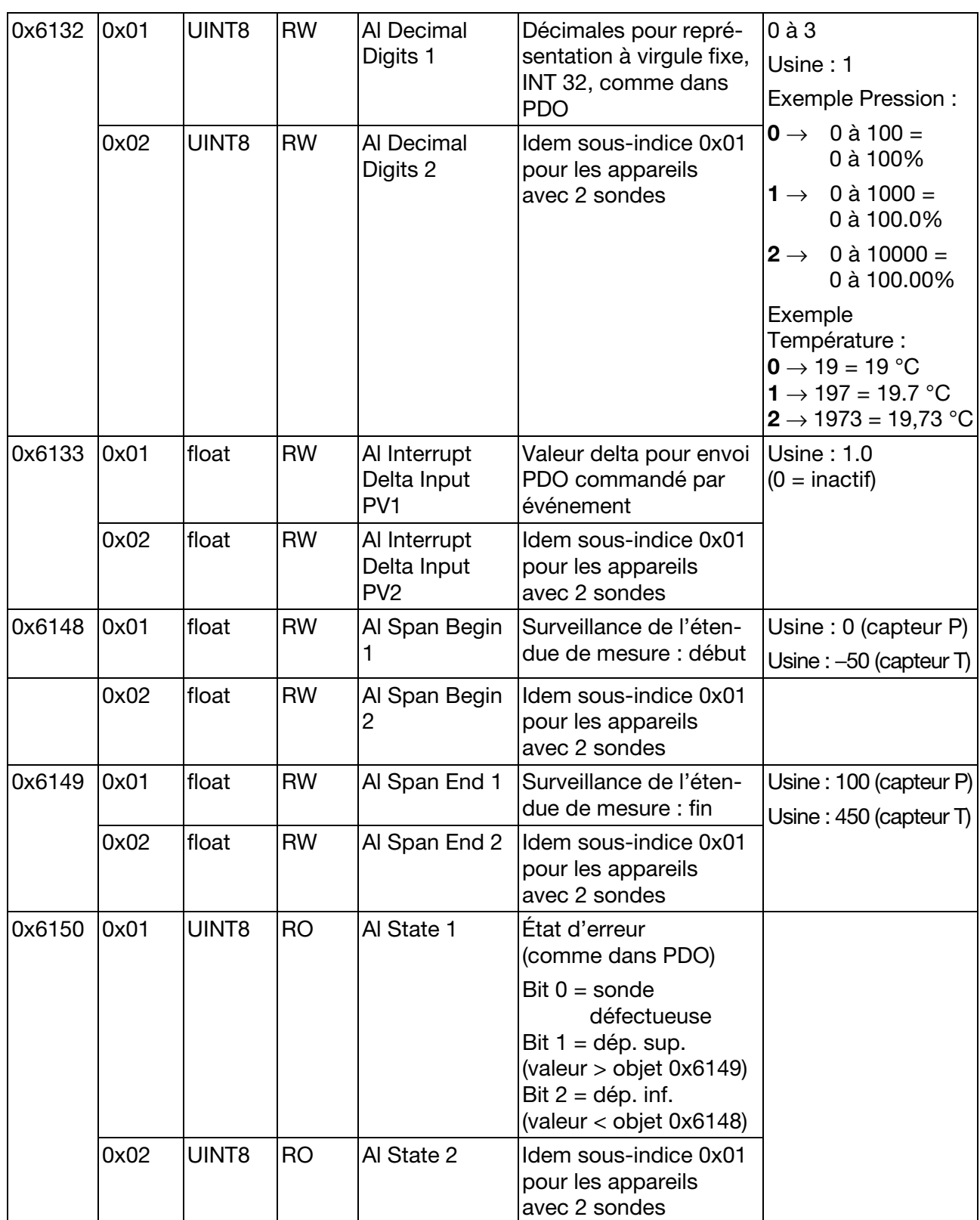

# **8 Annuaire d'objets**

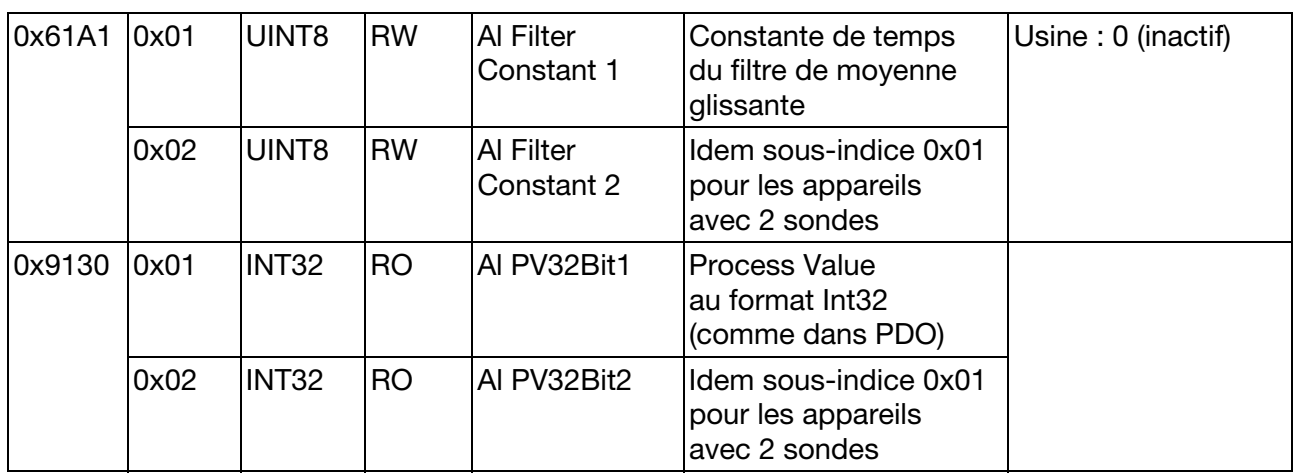

<sup>1</sup> La modification des paramètres n'est prise en compte qu'après une remise à zéro du matériel, la commande NMT "Reset Communication" ou "Reset Node", voir [Chapitre](#page-17-1)  [6.2 "NMT", page 18](#page-17-1) !

### <span id="page-32-1"></span><span id="page-32-0"></span>**9.1 Généralités**

Le logiciel gratuit PCANView (fournisseur sté. Peak, www.peak-system.com) permet d'assembler soi-même des informations CAN et de les envoyer aux appareils CAN correspondants.

### <span id="page-32-2"></span>**9.2 Fonction**

La vitesse de transmission est demandée au moment du démarrage du programme. Celle-ci est réglée entre les valeurs représentées dans la fenêtre de programme.

Le réglage d'usine est de 500kBit/sec pour les convertisseurs de mesure.

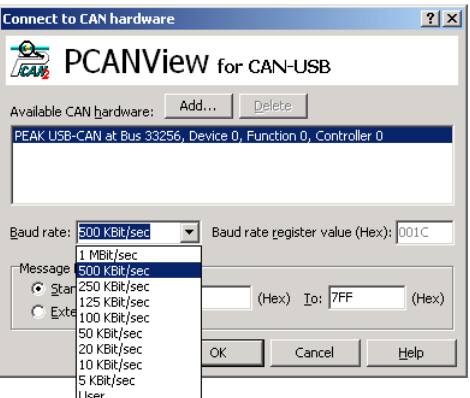

### <span id="page-32-3"></span>**9.3 Test de connexion**

Après mise sous tension (PowerOn) du convertisseur de mesure un message (Bootup-Message) s'affiche dans Rubrik Receive ; ce message est émis, à des fins de contrôle, par tous les appareils CANopen après mise sous tension.

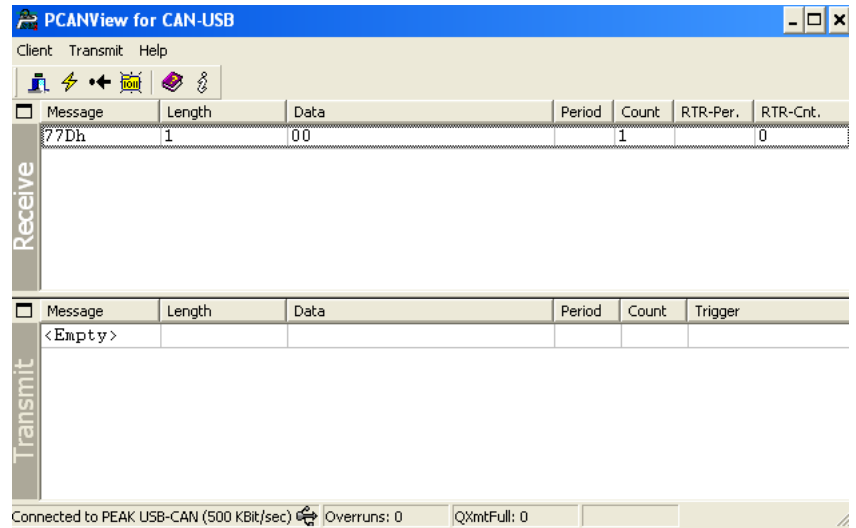

De plus, ce logiciel permet, via le répertoire Transmit, dans "New transmit message" d'entrer des infos CAN. La fenêtre suivante s'ouvre :

# **9 Exemples de programmation**

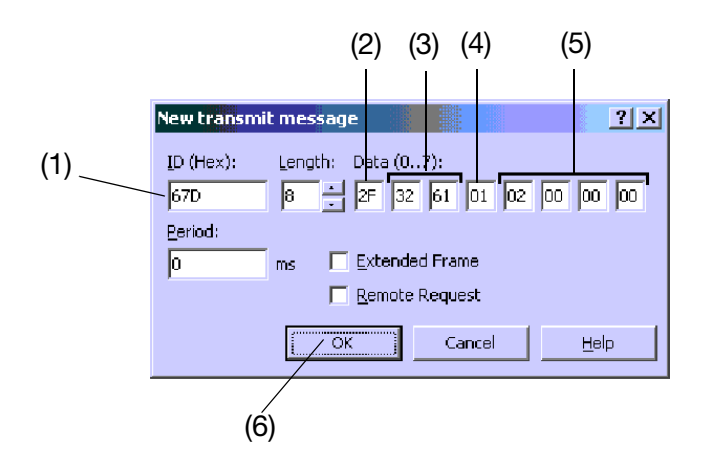

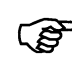

Pour un aperçu des fonctions de communication, [voir le Chapitre 6.1](#page-16-2) ["Vue d'ensemble sur les fonctions de communication", page 17.](#page-16-2)

**ID (Hex)** (1) définit le type de trame (PDO, SDO ou LSS), l'adressage ainsi que la priorité de l'info. L'ID la plus basse a la priorité la plus haute avec la trame CAN.

Les champs **Données (0 à 7)** contiennent les données utiles de la trame CAN en format héxadécimal. Il faut tenir compte du montage suivant :

L'octet de commande se trouve dans la zone de données (2). Ici est précisé si l'appareil CAN doit lire ou écrire. Le type des valeurs est également défini. Les paramètres ci-dessous sont possibles ici :

 $\ln \text{er}$  : 0x40 Ecriture d'une valeur 8 Bit : 0x2F Ecriture d'une valeur 16 Bit : 0x2B Ecriture d'une valeur 32 Bit : 0x22

Les deux octets suivants (3) indique l'index de l'objet (chapitre 7). Il faut impérativement respecter le fait qu'il faut inscrire en premier lieu l'octet bas, puis l'octet haut. L'objet index 0x6132 est inscrit dans la figure ci-dessus référencée.

L'octet (4) indique le sous-indice de 8 Bit, vous pouvez trouver celui-ci dans le tableau au chapitre 7. La valeur 00 est saisie pour les objets sans sous-indice.

Les 4 derniers octets (5) contiennent des valeurs objet qui seront lues ou écrites. Il faut également saisir ici d'abord l'octet bas. Les champs octet non utilisés seront remplis par la valeur 00. Quelques exemples servent à illustrer ceci.

La trame ainsi créée est envoyée à l'appareil CAN avec la touche **OK** (6).

Le message CAN envoyé est consigné puis listé dans la rubrique "Transmit". La réponse CAN du convertisseur de mesure est consignée puis listée dans la rubrique.

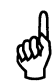

Des saisies erronées peuvent avoir des comportements incontrôlés comme conséquence !

### <span id="page-34-0"></span>**9.4 Heartbeat Producer Time**

([voir le Chapitre 6.7 "Heartbeat", page 23](#page-22-1))

Modification du temps pour un envoi cyclique d'un signe dans un intervalle de 5000ms (1388hex)

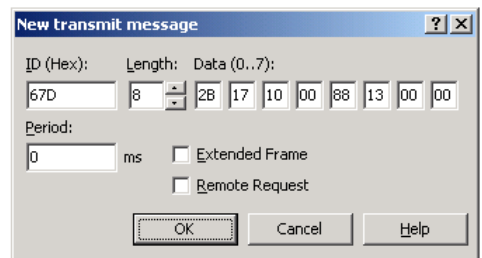

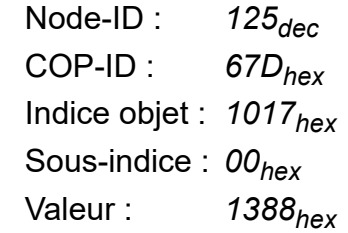

### <span id="page-34-1"></span>9.5 Bootmode "Minimum Boot-Up"

([voir le Chapitre 6.2 "NMT", page 18\)](#page-17-1)

Après mise sous tension, le convertisseur de mesure doit se mettre en état "Pre-Operational".

La modification du mode Boot est seulement effective après une remise à zéro.

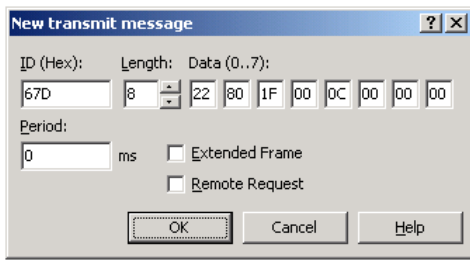

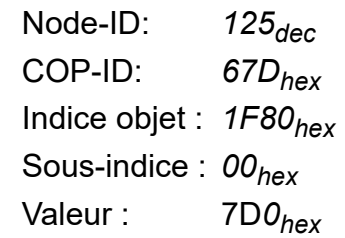

### <span id="page-34-2"></span>**9.6 Event Time**

([voir le Chapitre 6.5 "PDO", page 20\)](#page-19-1)

Régler le temps de l'envoi cyclique de la valeur de mesure sur 2000ms (7D0hex)

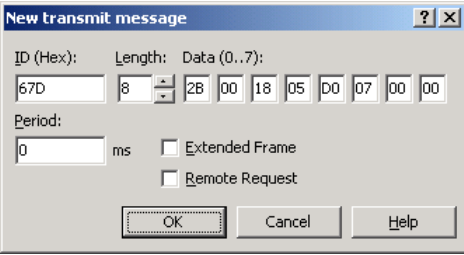

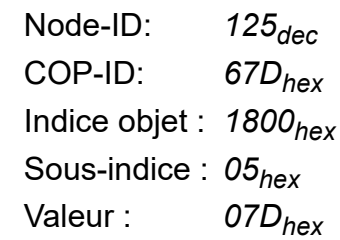

# **9 Exemples de programmation**

### <span id="page-35-0"></span>**9.7 Réglage de NODE-ID (identificateur de noeud)**

([voir le Chapitre 5.2 "Réglage de l'ID de nœud", page 16\)](#page-15-1)

Régler l'adresse nodale sur 120 (78hex) via SDO

La modification de l'identificateur de noeud ne devient effective qu'après une remise à zéro.

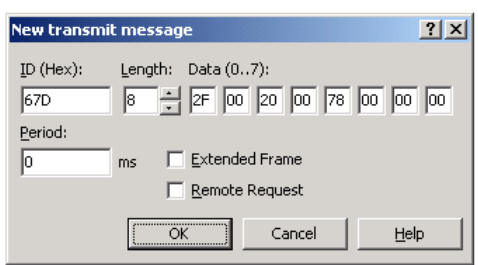

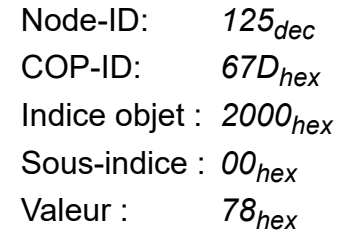

### <span id="page-35-1"></span>**9.8 Réglage de la vitesse de transmission**

([voir le Chapitre 5.1 "Réglage de la vitesse du bus CAN", page 15\)](#page-14-2)

Régler la vitesse de transmission sur 3=250kBaud (03hex) via SDO

La modification de la vitesse de transmission ne devient effective qu'après une remise à zéro.

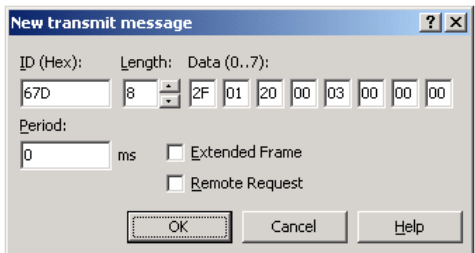

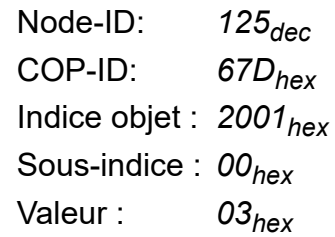

### <span id="page-36-0"></span>**9.9 Extraire la valeur min.**

([voir le Chapitre 7.2 "Canal de pression : parcours des donnéesl", page 26\)](#page-25-4) Extraire la plus petite valeur qui a été enregistrée

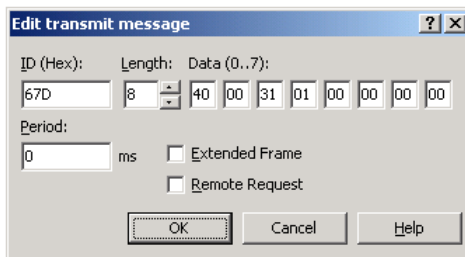

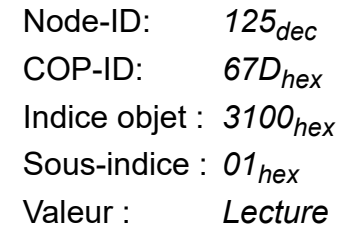

### <span id="page-36-1"></span>**9.10 Extraire la valeur max.**

([voir le Chapitre 7.2 "Canal de pression : parcours des donnéesl", page 26\)](#page-25-4) Extraire la plus grande valeur qui a été enregistrée

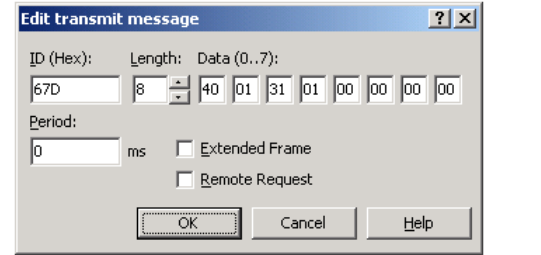

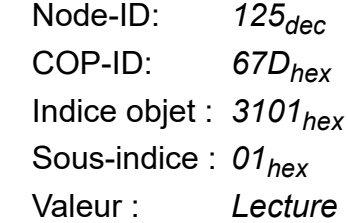

### <span id="page-36-2"></span>**9.11 Extraire la mesure au format flottant**

([voir le Chapitre 7.2 "Canal de pression : parcours des donnéesl", page 26\)](#page-25-4) Lire la mesure via SDO comme Float (valeur 4 octets)

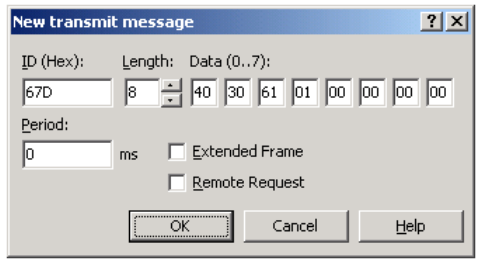

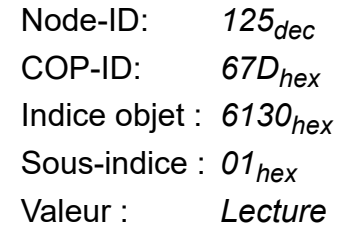

### **Bürkert SAS**

Rue du Giessen F-67220 TRIEMBACH-AU-VAL